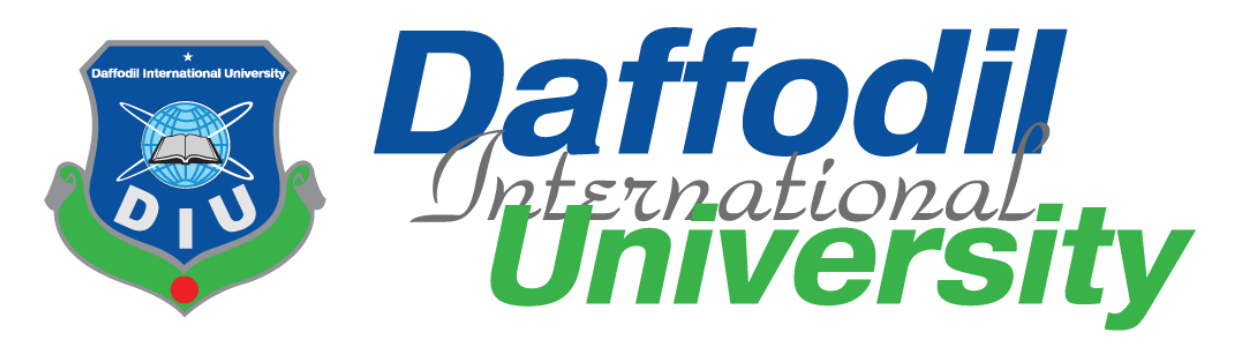

**Project Report On**

# **Pet Carriage**

**Submitted By:**

**Hasibul Hasan**

ID: 151-35-852

**Supervised By:**

**Mr. Md Fahad Bin Zamal**

**Assistant Professor**

Department of Software Engineering

Faculty of Science & Information Technology

A Project submitted in partial fulfillment of the requirement for the degree of Bachelor of Science in Software Engineering

> **Department of Software Engineering DAFFODIL INTERNATIONAL UNIVERSITY**

### **DECLARATION**

<span id="page-1-0"></span>It hereby declere that this project report has been done by **Hasibul Hasan** under the supervission of **Mr. Md Fahad Bin Zamal, Assistant Professor,** Department of Software Engineering, Daffodil International University. It also declare that neither this project nor any part of this has been submitted elesewhere for award of any degree.

 $H_{\alpha\beta}$ 

**Hasibul Hasan** ID: 151-35-852 Batch: 16th Department of Software Engineering Faculty of Science & Information Technology Daffodil International University

Certified by:

Mr. Md Fahad Bin Zamal **Assistant Professor** Department of Software Engineering Faculty of Science & Information Technology Daffodil International University

### **ACKNOWLEDGEMENT**

<span id="page-2-0"></span>First of all, I am very grateful to the Almighty for allowing me to complete this work as well as my B.Sc. degree Praise to be God. It would not be possible on our part to complete this project. Next, I would like to thank my parents for their unconditional support and care during our whole educational period.

I really grateful and wish our profound our indebtedness to **Mr. Md Fahad Bin Zamal, Assistant Professor, Department of Software Engineering, Daffodil International University**. Deep Knowledge and keen interest of our supervisor inthe field of **Pet Carriage** to carry out this project. His endless patience, scholarly guidance, continual encouragement, constant and energetic supervision, constructive criticism, valuable advice, reading many inferior draft and correcting them at all stage have made it possible to complete this project.

I would like to express our heartiest gratitude to **Pro. Dr. Touhid Bhuiyan, Professor, and Head, Department of SWE**, for his kind help to finish our project and also to other faculty member and the staff of SWE department of Daffodil International University. We would like to thank our entire course mate in Daffodil International University, who took part in this discuss while completing the course work. Finally, we must acknowledge with due respect the constant support and patients of our parents.

## **EXECUTIVE SUMMERY**

<span id="page-3-0"></span>In Pet Carriage system owner can advertisement his/her pet details for adopt. Admin can see the details about the advertisement and also delete the post any time. Adopter see the details for adopt that pet. At first every one need to create his/her own account to create any advertisement. When Admin approve the request then account is running successfully.

We have used HTML, CSS, Bootstrap, JavaScript and AngularJS for front-end design and validations and C# programming language with Entity Framework 6 and .NET Framework 4.7.2 for back-end design. We have used Signal R for Web RTC to make everything happening at real time. We also used Microsoft SQL Server Express as our main database and Microsoft IIS as development server. This app is responsive, user friendly and most importantly real time. After finishing all the task and test process this application proved to be working effectively.

# **Table of Contents**

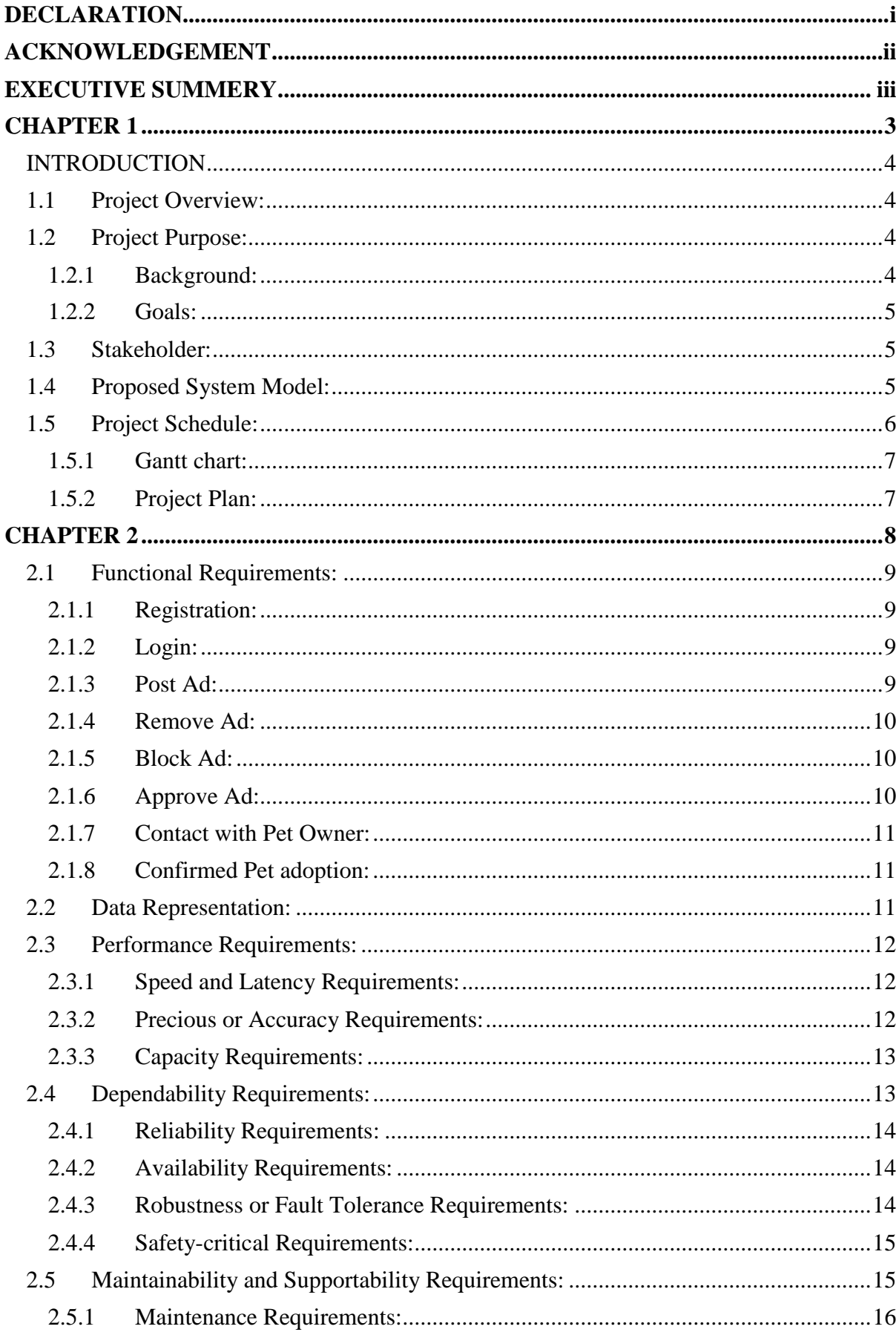

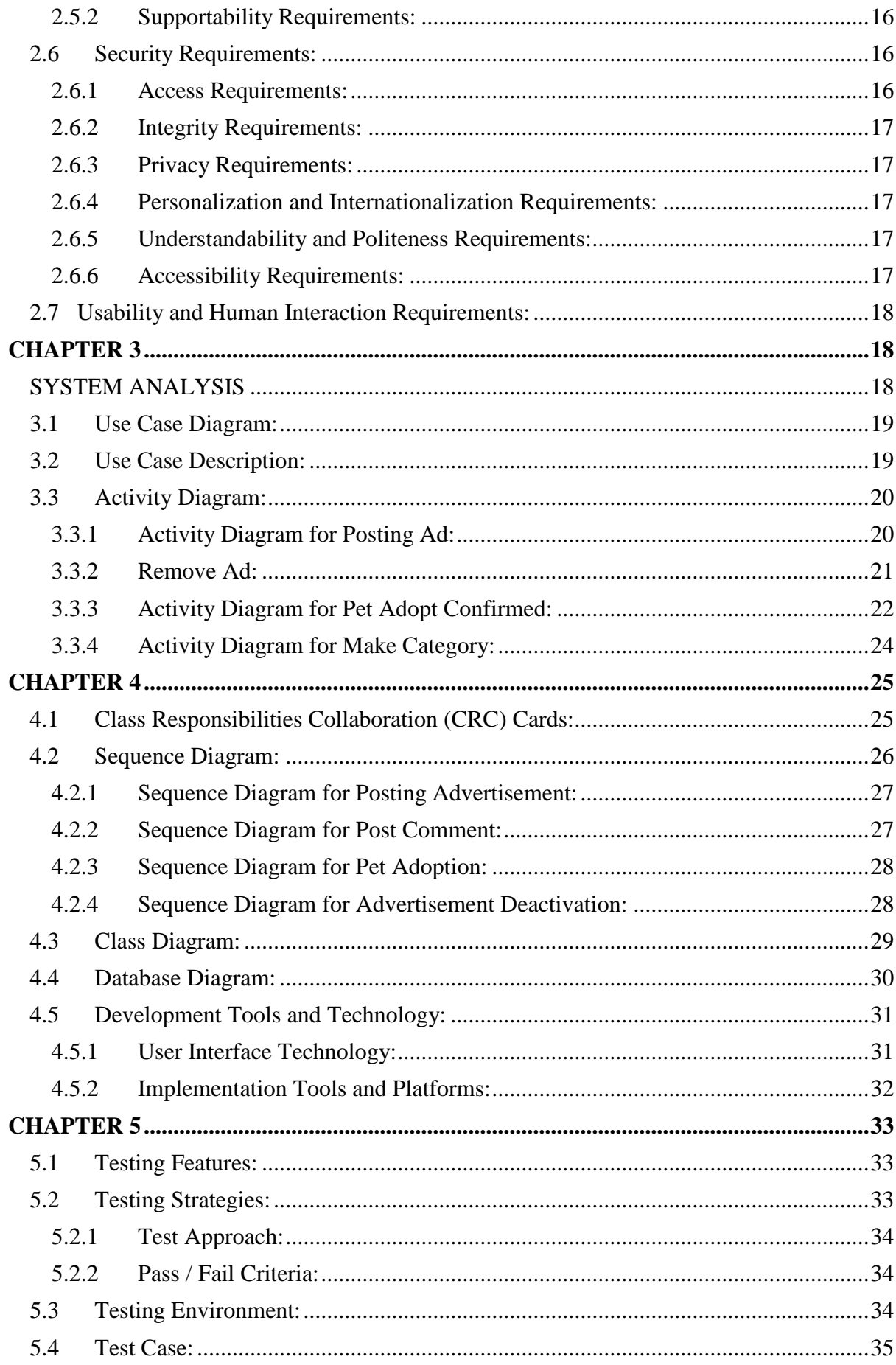

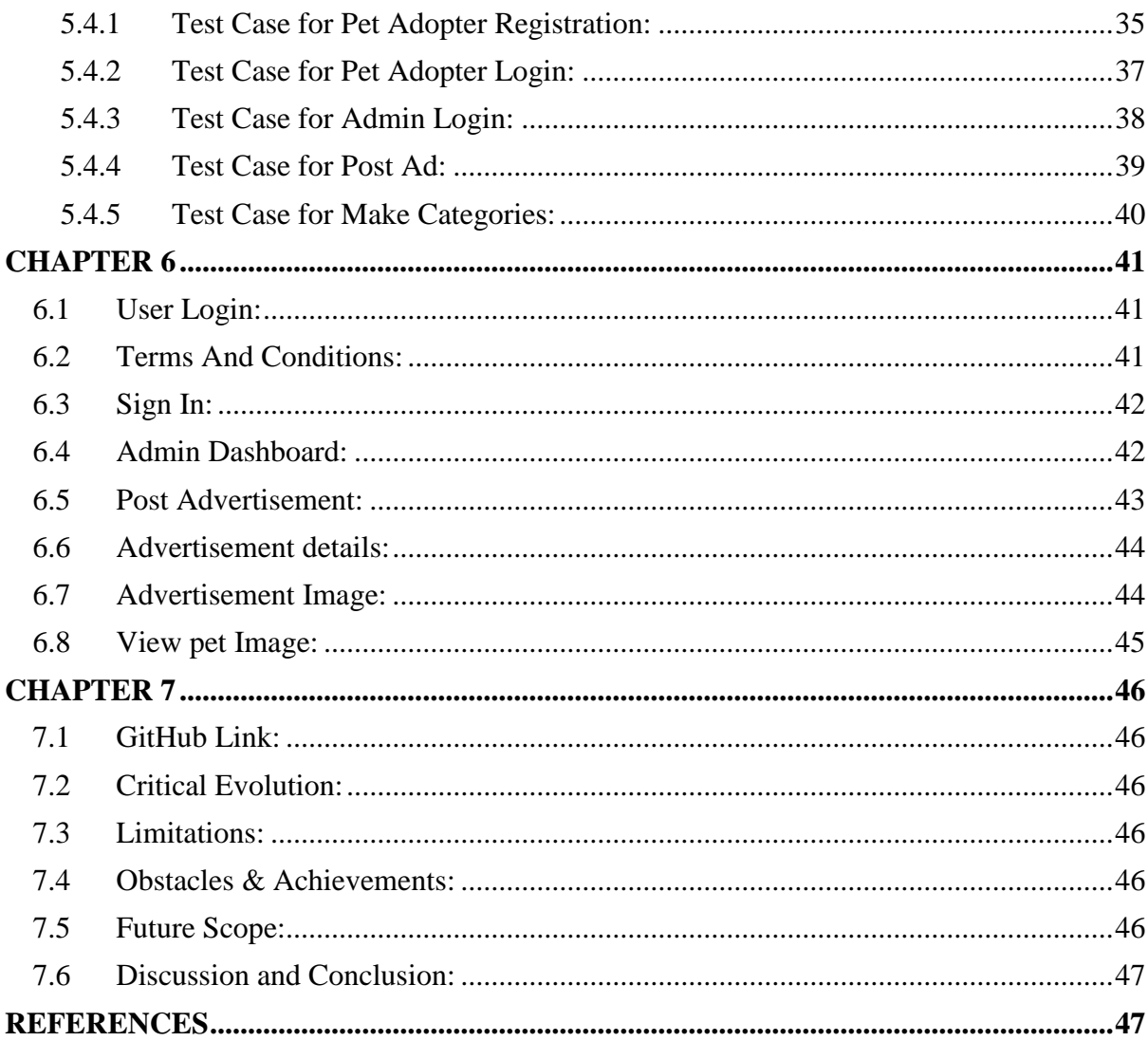

# <span id="page-6-0"></span>**CHAPTER 1**

### **INTRODUCTION**

#### <span id="page-7-1"></span><span id="page-7-0"></span>**1.1 Project Overview:**

In Pet Carriage system owner can advertisement his/her pet details for adopt. Admin can see the details about the advertisement and also delete the post any time. Adopter see the details for adopt that pet. At first every one need to create his/her own account to create any advertisement. When Admin approve the request then account is running successfully.

#### <span id="page-7-2"></span>**1.2 Project Purpose:**

The main purpose of my project is to help to find out an interested person who is interested person, and hand over it safely to any pet lovers. Here Pet Carriage is an online platform where adopter can easily find their desired pet to adopt. Actually it is built to reach more people to find their pet. If a pet owner don't find a proper adopter then it may bring harm for the pet. Because pets are supposed to live in a different way which is only know the guardian of the pet. So it must need to find a proper adopter who could manage it all. In this application, people are pet lovers and interested in pets. So it's easy to find a proper adopter from a lot of pet lovers.

#### <span id="page-7-3"></span>**1.2.1 Background:**

A Web app can provide the solution by offering the ability to share information about pet so that adopter can easily get their desired pet easily. The goal of the web app is to create a better relationship between pet adopter and owner. People always wants new thing or topics. My intention was based on this things and I tried to develop this system where pet adopter can easily get pet owner information and can take pet from the owner.

Pet Carriage system owner can advertisement his/her pet details for adopt. Admin can see the details about the advertisement and also delete the post any time. Adopter see the details for adopt that pet. At first every one need to create his/her own account to create any advertisement. When Admin approve the request then account is running successfully.

Page | 4

### <span id="page-8-0"></span>**1.2.2 Goals:**

Every work has some goals or future plan. Like that my project's goals are following:

- $\div$  To bring together all the pet lovers.
- To find a safe place for pet animal.
- To make an easy process to find pet animals.
- $\div$  To help pet lovers if the seek help to hand over their pets

### <span id="page-8-1"></span>**1.3 Stakeholder:**

A stakeholder is a party that has an interest in a company and can either affect or be affected by the business. The stakeholders of the system is given below:

- Hobbyist Pet Adopter
- Professional Pet Right Center
- Forest Ministry

#### <span id="page-8-2"></span>**1.4 Proposed System Model:**

A [block diagram](https://www.edrawsoft.com/block-diagram.php) is a chart or diagram using labeled blocks connected by lines or arrows to represent the relationship of parts or phases, as the methods in a data dealing with application. Block Diagram are as follows in to the **Figure 1.1:**

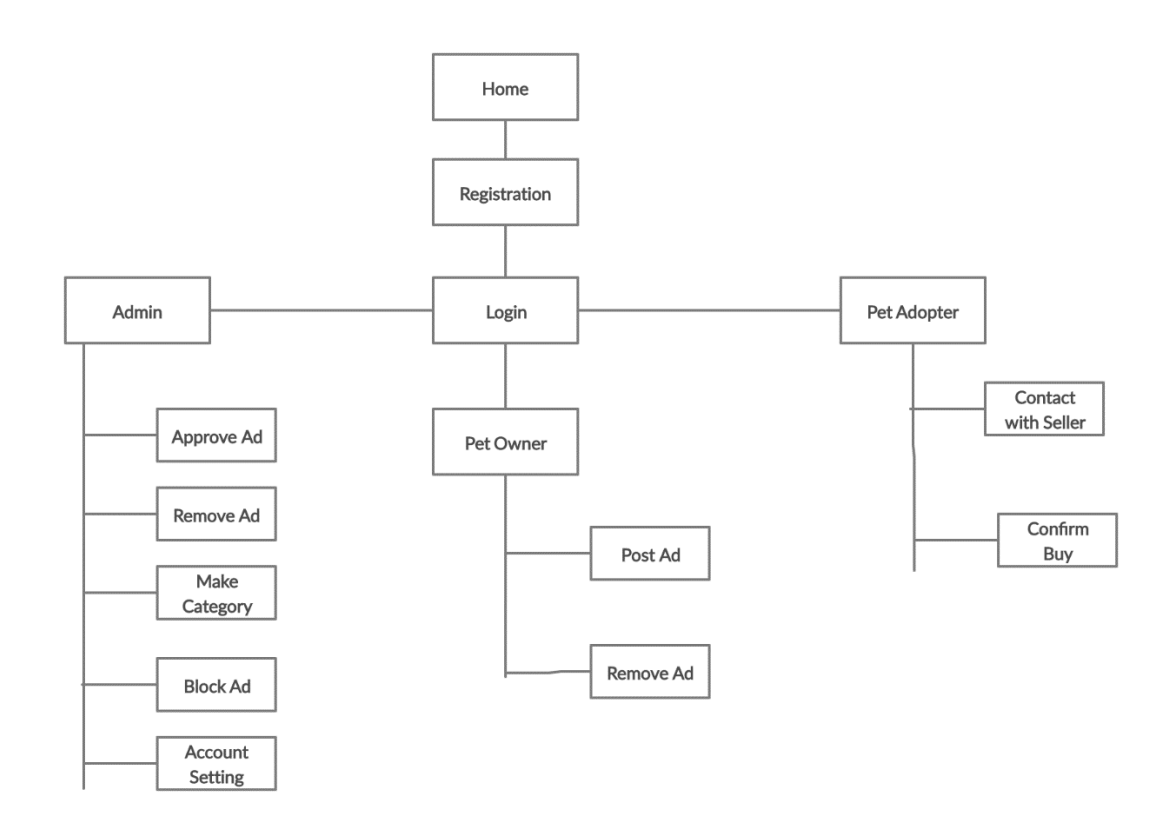

Figure 1:1System Model

### <span id="page-9-0"></span>**1.5 Project Schedule:**

Project scheduling is an instrument to convey what assignments need to complete and which authoritative assets will be dispensed to finish those errands in what time allotment. An undertaking calendar is an archive gathering all the work expected to convey the task on schedule. Every project has definite planning or schedule for completing it. I have also followed a schedule given below:

### <span id="page-10-0"></span>**1.5.1 Gantt chart:**

A Gantt chart is a sort of bar graph that outlines an undertaking plan. This graph records the errands to be performed on the vertical pivot, and time interim's on the level hub. The width of the flat bars in the chart demonstrates the length of every action. Gantt chart are as follows in to the **Figure 1.2:**

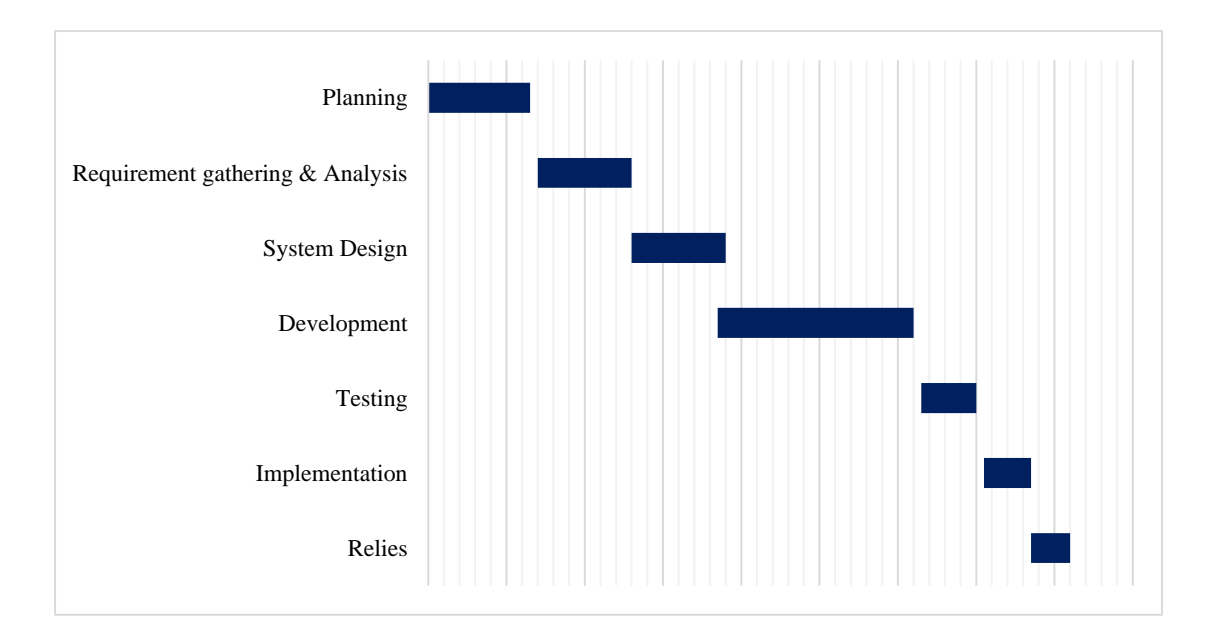

Figure 1:2Gantt chart

### <span id="page-10-1"></span>**1.5.2 Project Plan:**

A project plan, also known as a project management plan, is a report that contains an undertaking extension and target. It is most regularly spoken to as a Gantt graph to make it simple to convey to partners. Milestone, it is a time frame of project. That will define the project task. Project milestones are as follows in to the **Table 1**:

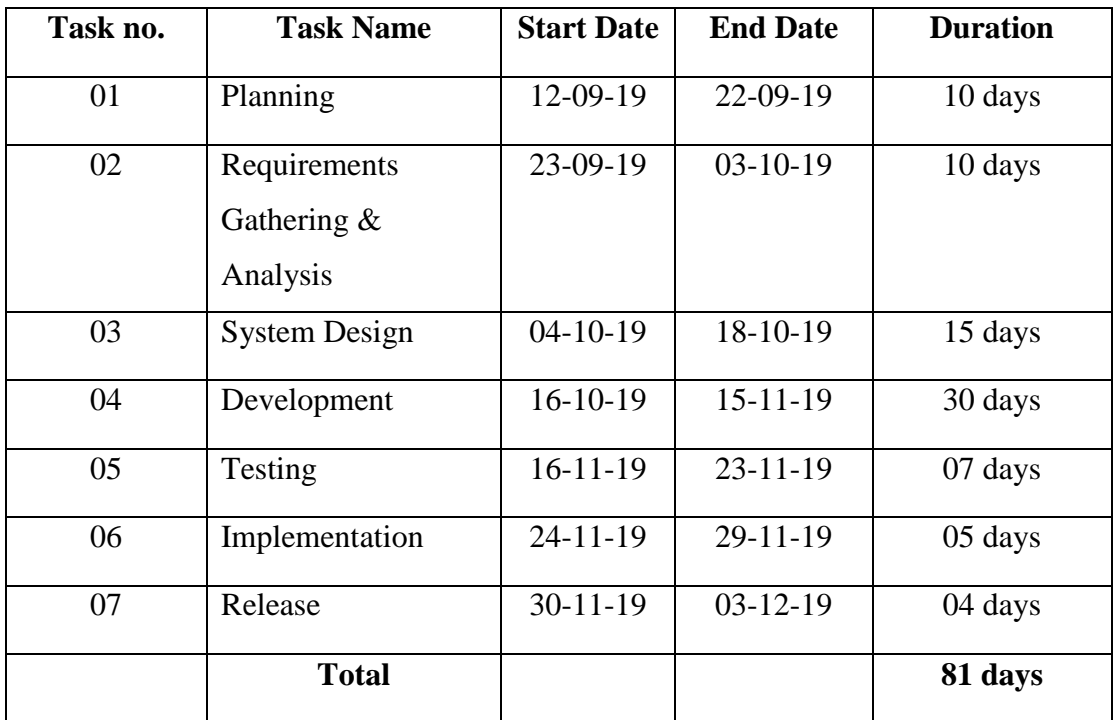

### **Table 1: Project Plan**

# **CHAPTER 2**

### <span id="page-11-0"></span>**SOFTWARE REQUIREMENTS SPECIFICATION**

### <span id="page-12-0"></span>**2.1 Functional Requirements:**

Functional requirements may involve calculations, technical details, data manipulation and processing, and other specific functionality that define what a system is supposed to accomplish. The functional requirement of the system is given below:

### <span id="page-12-1"></span>**2.1.1 Registration:**

Registration refers to the ability of gaining access to get into the system. Registration requirements are follows in to the **Table 2:**

| <b>FR-01</b> | <b>User Registration</b>                             |
|--------------|------------------------------------------------------|
| Description  | Registration page is only for those people who is    |
|              | waiting to hand over pet and also those who wants to |
|              | adopt the pet.                                       |
| Stakeholder  | Pet Owner, Pet Adopter                               |

**Table 2: Registration Requirements**

### <span id="page-12-2"></span>**2.1.2 Login:**

Log in is the process by which an individual gains [access](https://en.wikipedia.org/wiki/Access_control) to a [computer system](https://en.wikipedia.org/wiki/Computer_system) by [identifying](https://en.wikipedia.org/wiki/Proof_of_identity) and [authenticating](https://en.wikipedia.org/wiki/Authentication) themselves. Login Requirements are follows in to the **Table 3:**

### **Table 3: Login Requirements**

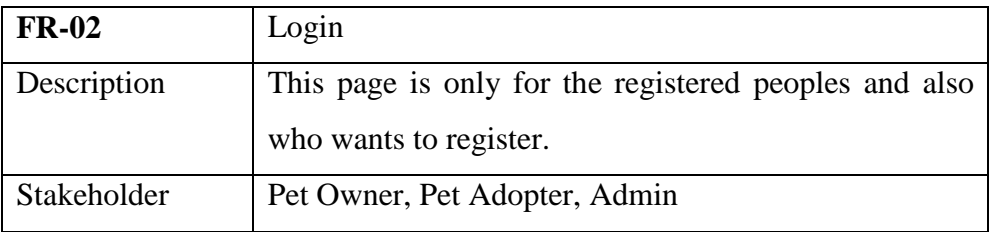

### <span id="page-12-3"></span>**2.1.3 Post Ad:**

Post ad is a process where pet owner can create ad about his/her pet for seeking the pet adopter. Post ad requirements are follows in to the **Table 4:**

### **Table 4: Post Ad Requirements**

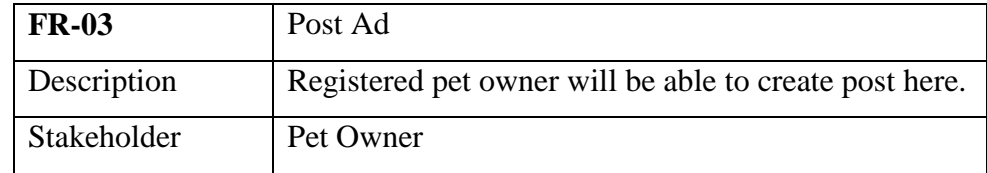

### <span id="page-13-0"></span>**2.1.4 Remove Ad:**

Remove ad is a process where a pet owner can remove his/her ad if the pet is already adopted or for any other reason. Admin can also be able to remove ad **Table 5:**

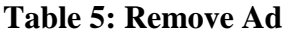

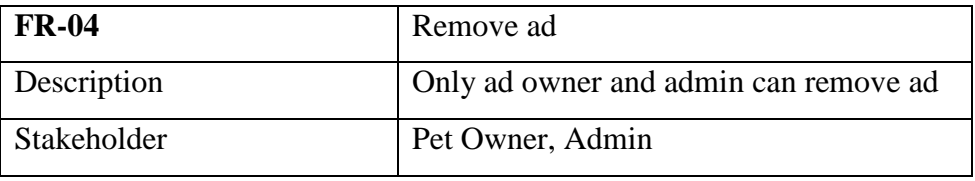

### <span id="page-13-1"></span>**2.1.5 Block Ad:**

Admin can block any ad using this Block ad process. **Table 6:**

### **Table 6: Block Ad**

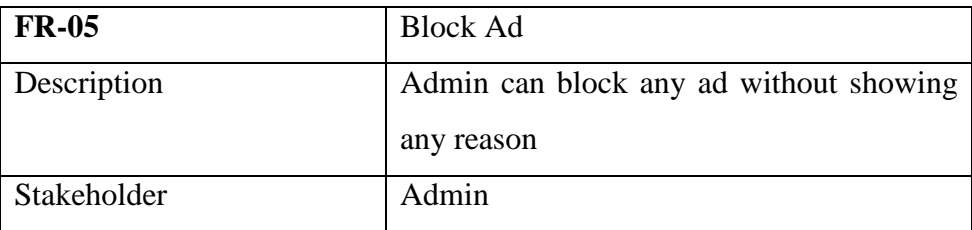

### <span id="page-13-2"></span>**2.1.6 Approve Ad:**

When a pet owner post ad on this site for seeking pet adopter this ad must needed admin approval in order to publish on this site **Table 7:**

### **Table 7: Approve Ad**

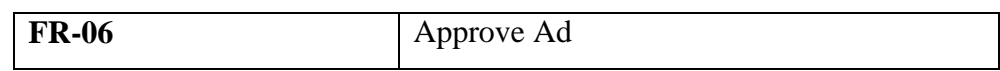

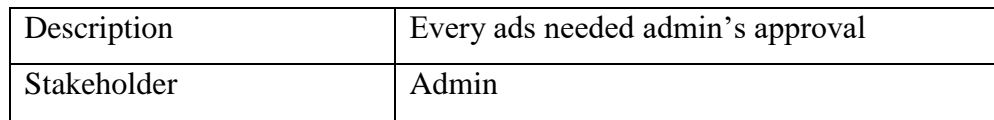

### <span id="page-14-0"></span>**2.1.7 Contact with Pet Owner:**

After seeing pet owner ad on this site pet adopter can contact through this process **Table 8:**

| <b>FR-07</b> | <b>Contact with Pet Owner</b>          |  |  |  |  |
|--------------|----------------------------------------|--|--|--|--|
| Description  | Pet adopter can contact with pet owner |  |  |  |  |
|              | through this feature                   |  |  |  |  |
| Stakeholder  | Pet Adopter                            |  |  |  |  |

**Table 8: Contact with Pet Owner**

### <span id="page-14-1"></span>**2.1.8 Confirmed Pet adoption:**

Through this process pet adopter can confirmed the pet owner that he/she will adopt the pet **Table 9:**

**Table 9: Confirmed Pet adoption**

| <b>FR-08</b> | Confirmed Pet adoption                 |  |  |  |  |
|--------------|----------------------------------------|--|--|--|--|
| Description  | Pet adopter can confirmed through this |  |  |  |  |
|              | process                                |  |  |  |  |
| Stakeholder  | Pet Adopter                            |  |  |  |  |

### <span id="page-14-2"></span>**2.2 Data Representation:**

Data Representation refers to the structure where information is put away, handled, and transmitted. For running any framework there are required various sorts of information. Like that my system needs the following data.

- Pet Owner Account
- Pet Adopter Account
- Admin Account
- Post Ad
- Confirmed adoption

#### <span id="page-15-0"></span>**2.3 Performance Requirements:**

Performance requirements is critical in programming. In programming structuring and essential structure non-pragmatic need is a need that demonstrates various criteria that are used to condemn the movement of the system instead of unequivocal necessities. To ensure extraordinary programming it is basic to keep up an incredible introduction of the system. Execution necessities portray sufficient response times for structure functionalities.

### <span id="page-15-1"></span>**2.3.1 Speed and Latency Requirements:**

Speed and latency requirements depends on the internet speed and the server bandwidth speed. Speed and latency requirements are follows in to the **Table 10:**

| <b>SLR-01</b>       | System speed will be faster.              |  |  |  |  |
|---------------------|-------------------------------------------|--|--|--|--|
| Description         | At the point when this site will run our  |  |  |  |  |
|                     | framework speed will be relied upon their |  |  |  |  |
|                     | web speed and the server transmission     |  |  |  |  |
|                     | capacity speed.                           |  |  |  |  |
| <b>Stakeholders</b> | Pet Owner, Pet Adopter, Admin.            |  |  |  |  |

**Table 10: Speed and Latency Requirements**

#### <span id="page-15-2"></span>**2.3.2 Precious or Accuracy Requirements:**

Precious or accuracy requirements input data should be correct and right pattern data, generally the information field show mistake message. Precious and Accuracy requirements are follows in to the **Table 11:**

#### **Table 11: Precious or Accuracy Requirements**

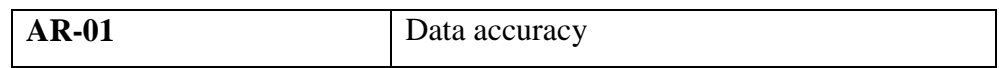

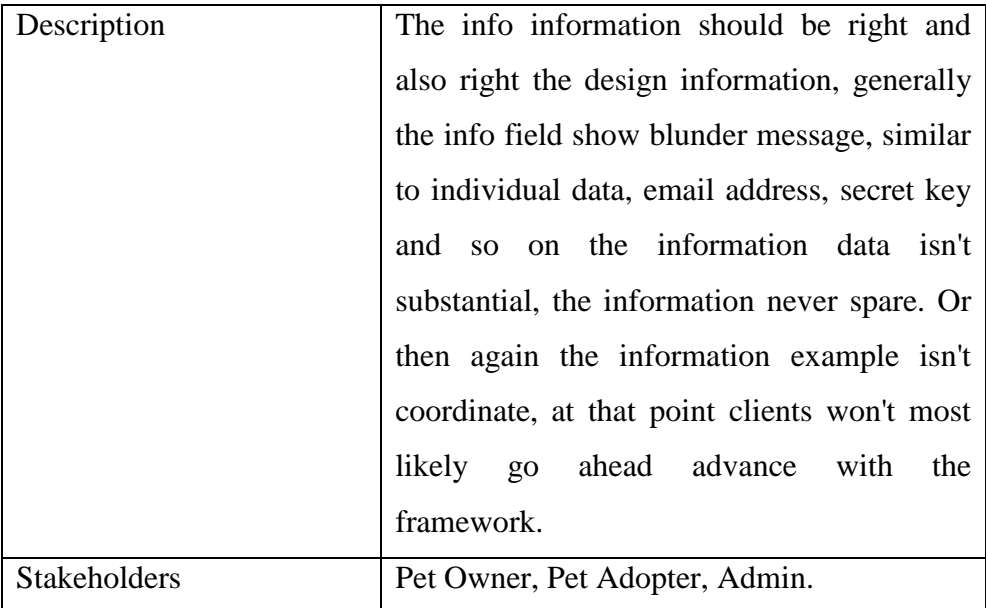

### <span id="page-16-0"></span>**2.3.3 Capacity Requirements:**

Data is very important of any system. The system should maintain all inserting data. In my system the admin and User data is dependent with each other. Capacity requirements are follows in to the **Table 12:**

**Table 12: Capacity Requirements**

| <b>CR-01</b>        | Manage all the data in database              |  |  |  |  |  |
|---------------------|----------------------------------------------|--|--|--|--|--|
| Description         | information as<br>Client<br>administrator    |  |  |  |  |  |
|                     | information, representative information and  |  |  |  |  |  |
|                     | so on will be kept and kept up appropriately |  |  |  |  |  |
|                     | in light of the fact that my framework can   |  |  |  |  |  |
|                     | satisfy every one of the prerequisites as    |  |  |  |  |  |
|                     | indicated by this segment.                   |  |  |  |  |  |
| <b>Stakeholders</b> | Pet Owner, Pet Adopter, Admin.               |  |  |  |  |  |

### <span id="page-16-1"></span>**2.4 Dependability Requirements:**

A system may be considered to be dependable on the off chance that it works without interference conveys the administrations that are normal by investors. In the event that I can satisfy the steadfastness necessities, at that point my framework will run appropriately. The dependability requirements of the system is given below:

### <span id="page-17-0"></span>**2.4.1 Reliability Requirements:**

One of the most essential aspects of a reliability program is characterizing the dependability objectives that an item needs to accomplish. The dependability prerequisites are the objective explanation for the component. Reliability requirements are follows in to the **Table 13:**

| <b>RR-01</b> | The system is reliable.                      |  |  |
|--------------|----------------------------------------------|--|--|
| Description  | Representative data, Admin data will be kept |  |  |
|              | with wellbeing.                              |  |  |
| Stakeholder  | Pet Owner, Pet Adopter, Admin.               |  |  |

**Table 13: Reliability Requirements**

### <span id="page-17-1"></span>**2.4.2 Availability Requirements:**

Availability requirement is any necessity that is anything but a practical, information or procedure prerequisite worried about characterizing the periods when the arrangement can be utilized. Availability requirements are follows in to the **Table 12:**

**Table 14: Availability Requirements**

| $AR-01$     | The system will be available 24x7.                         |  |  |
|-------------|------------------------------------------------------------|--|--|
| Description | It is available 24 hours in a day and 7 days in a<br>week. |  |  |
| Stakeholder | Pet Owner, Pet Adopter, Admin.                             |  |  |

### <span id="page-17-2"></span>**2.4.3 Robustness or Fault Tolerance Requirements:**

Robustness or fault tolerance requirements describe the consistency of an application's conduct, yet power depicts an application's reaction to its info, while adaptation to non-critical failure portrays an application's reaction to its condition. An application is hearty when it can work reliably with conflicting information. Robustness or fault tolerance requirements are follows in to the **Table 15:**

| <b>FTR-01</b> | Well robustness of the system                    |  |  |  |
|---------------|--------------------------------------------------|--|--|--|
| Description   | On the off chance that any issue happens the     |  |  |  |
|               | framework will indicate mistake message and      |  |  |  |
|               | the adaptation to internal failure is dealt with |  |  |  |
|               | appropriately.                                   |  |  |  |
| Stakeholder   | Pet Owner, Pet Adopter, Admin.                   |  |  |  |

**Table 15: Robustness or Fault Tolerance Requirements**

### <span id="page-18-0"></span>**2.4.4 Safety-critical Requirements:**

Safety-critical Requirements are characterized as that subset of mission-basic frameworks for which, disappointment may bring about mischief or passing to life, or harm or demolition of property. Safety-critical requirements are follows in to the **Table 16:**

**Table 16: Safety-critical Requirements**

| <b>SR-01</b> | Safe transection                               |
|--------------|------------------------------------------------|
| Description  | Every one of clients' information will be kept |
|              | with wellbeing and safely and they won't have  |
|              | pondered that.                                 |
| Stakeholder  | Pet Owner, Pet Adopter, Admin.                 |

### <span id="page-18-1"></span>**2.5 Maintainability and Supportability Requirements:**

Maintainability and supportability is very essential for the owners to provide better service to the users. The maintainability and supportability requirements of the system is given below:

#### <span id="page-19-0"></span>**2.5.1 Maintenance Requirements:**

Maintenance is the way toward keeping up a person or thing. It might mean the condition of being kept up. The maintenance requirement of the system is given below:

Admin will handle the maintenance this system.

#### <span id="page-19-1"></span>**2.5.2 Supportability Requirements:**

Supportability refers to the degree by which the qualities, structure and elements of items or administrations fulfill the guidelines of a specific framework or association. Supportability requirements of the system is given below:

Admin will handle this sector also.

#### <span id="page-19-2"></span>**2.6 Security Requirements:**

A Security Requirements is something that portrays utilitarian conduct that authorizes security. It tends to be legitimately tried and watched. Necessities that have activities with access control, information respectability, verification, and wrong secret phrase lockouts fall under useful prerequisites. Security requirements of the system is given below:

- Login as Admin
- Login as Pet Owner
- Login as Pet Adopter

No one will be able to use the internal system without registration.

#### <span id="page-19-3"></span>**2.6.1 Access Requirements:**

The access Policy is your frameworks get to prerequisites, who need to have the option to get to the framework, what parts of the framework they are to be allowed access to and from anyplace. Access requirements of the system is given below:

- Admin can get accessed in Admin module
- Other can get accessed in pet adopt module.

No one will be able to access the internal system without registration.

#### <span id="page-20-0"></span>**2.6.2 Integrity Requirements:**

To anticipate qualifications data of client from being taken, all passwords are put away in encoded structure. The Requirements essentially lessens the estimation of taken client qualifications, it is difficult to unscramble the secret word.

#### <span id="page-20-1"></span>**2.6.3 Privacy Requirements:**

All the user password is stored in encrypted and the information is safely stored in database. One can't view the other personal information like phone number, location, task, task progress etc.

#### <span id="page-20-2"></span>**2.6.4 Personalization and Internationalization Requirements:**

My system is accessible from any corner of the world. And I have developed my system with all required requirements.

#### <span id="page-20-3"></span>**2.6.5 Understandability and Politeness Requirements:**

Understand ability is the idea that money related data ought to be exhibited with the goal that a peruses can without much of a stretch grasp it. This idea expect a sensible information of business by the peruses, however does not require propelled business learning to increase an abnormal state of understanding. But my systems settings user can easily understand his/her activity with my system because there is given proper guidelines.

#### <span id="page-20-4"></span>**2.6.6 Accessibility Requirements:**

At the start of any project the requirements need to be established and agreed. Within that you need to define what level of accessibility must be met, how it's achieved and measured. Pet Owner and Pet Adopter can access pet section dashboard and admin can access in admin dashboard for specific activity.

### <span id="page-21-0"></span>**2.7 Usability and Human Interaction Requirements:**

Ease of use necessity is kept up by giving appropriate rules and human-association prerequisite is kept up effectively.

# **CHAPTER 3**

### <span id="page-21-2"></span><span id="page-21-1"></span>**SYSTEM ANALYSIS**

#### <span id="page-22-0"></span>**3.1 Use Case Diagram:**

In this model has three actors' admin and pet owner and pet adopter. Admin can control the main processing of application acceptance. Use case diagram are as follows in to the **Figure 3.1:**

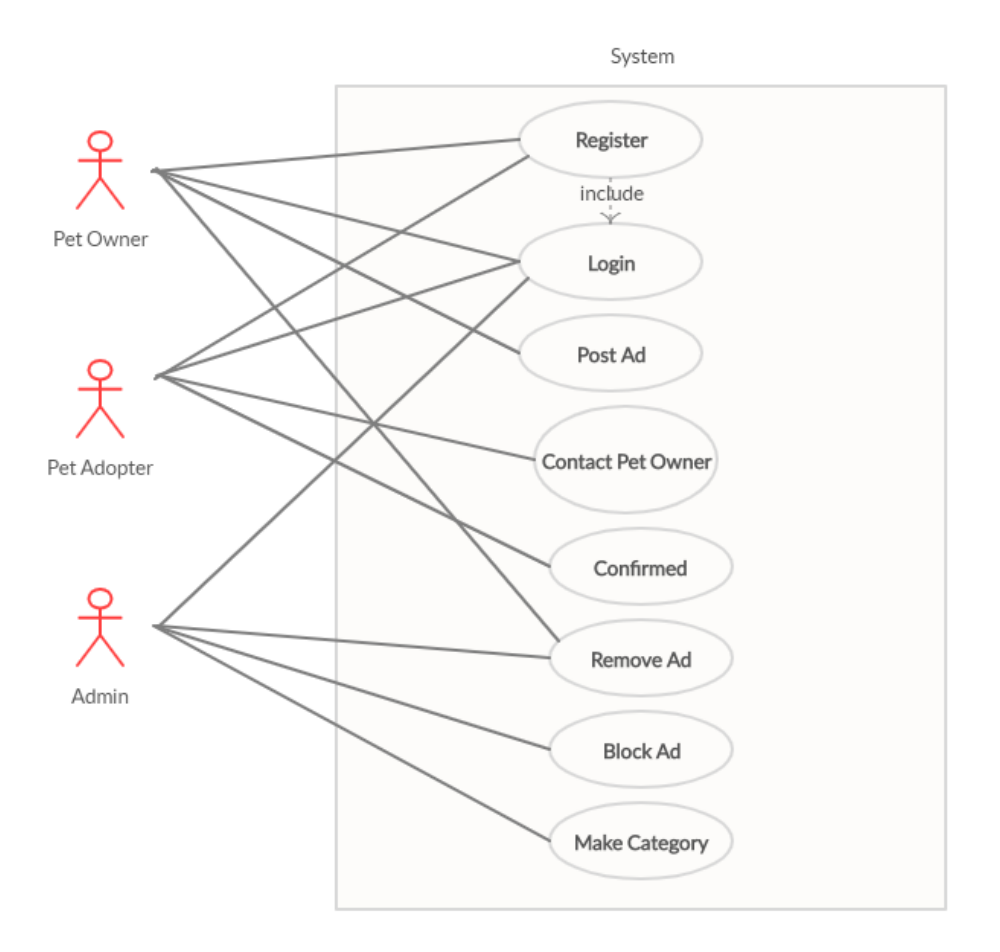

Figure 3:1 Use Case Diagram

### <span id="page-22-1"></span>**3.2 Use Case Description:**

A use case is a written description of how users will perform tasks on your website. It outlines, from a user's point of view, a system's behavior as it responds to a request. Each use case is represented as a sequence of simple steps, beginning with a user's goal and ending when that goal is fulfilled. Use case description are follows in to the **Table 17:**

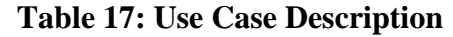

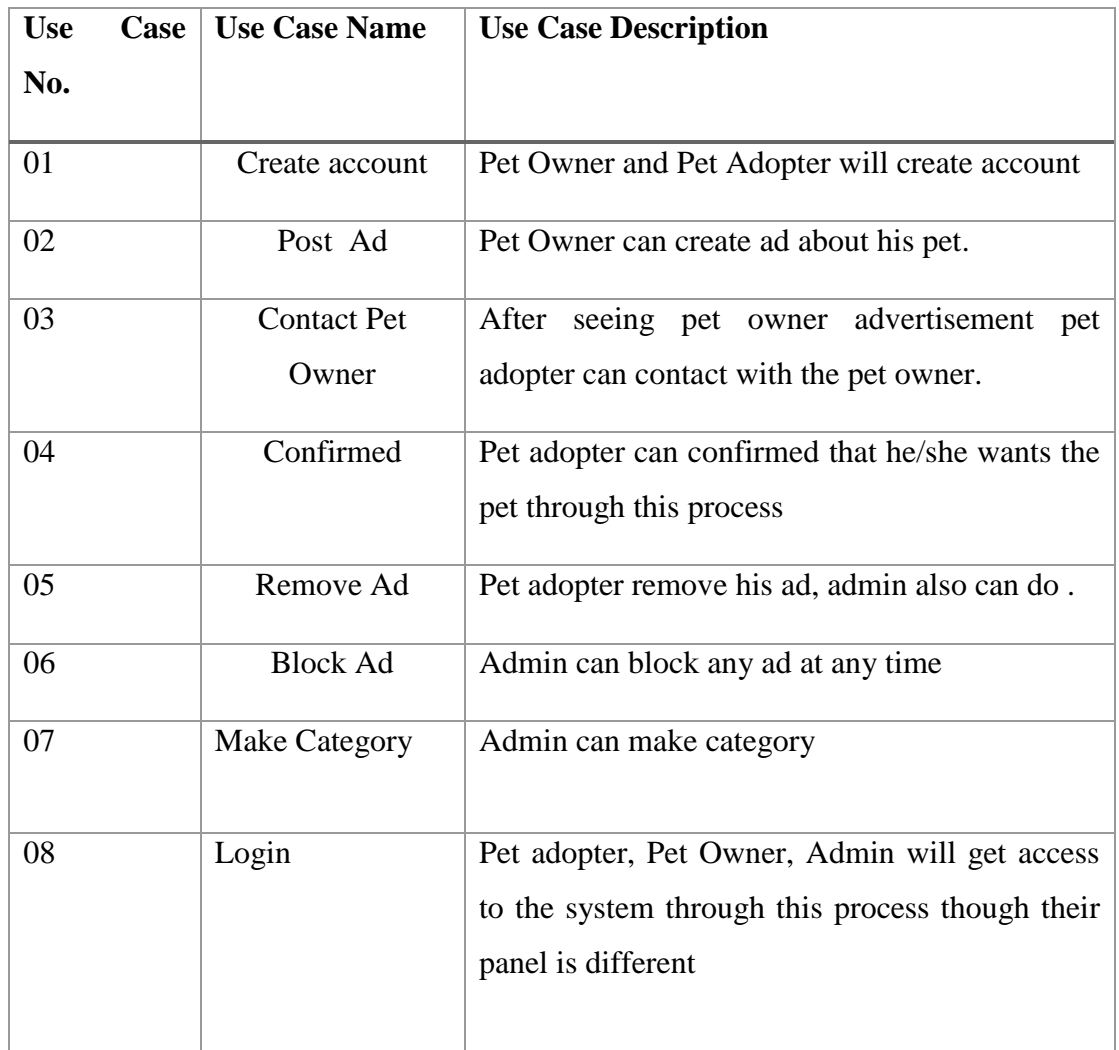

### <span id="page-23-0"></span>**3.3 Activity Diagram:**

Activity Diagram is another significant social graph in UML outline to portray dynamic parts of the framework. Action outline is basically a propelled form of stream graph that displaying the stream starting with one action then onto the next action. Activity diagram of the system is given below:

### <span id="page-23-1"></span>**3.3.1 Activity Diagram for Posting Ad:**

In this diagram pet owner can logging in and provide information about pet to post ad. Activity diagram for Post ads are as follows in to the **Figure 3.2:**

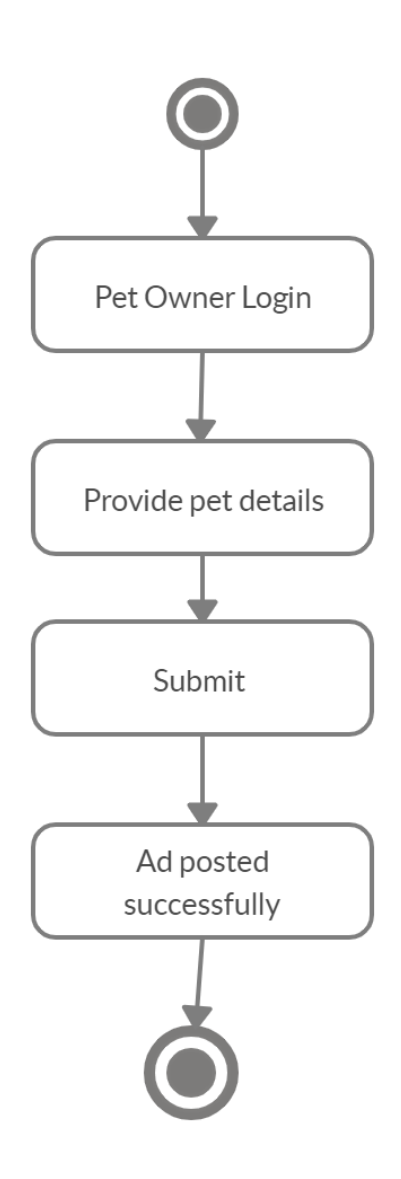

Figure 3.2: Post Ad

### <span id="page-24-0"></span>**3.3.2 Remove Ad:**

In this diagram admin can logging in for checking the unnecessary ad. After finding this he can delete add .Activity diagram for Remove Ads are as follows in to the **Figure 3.3:**

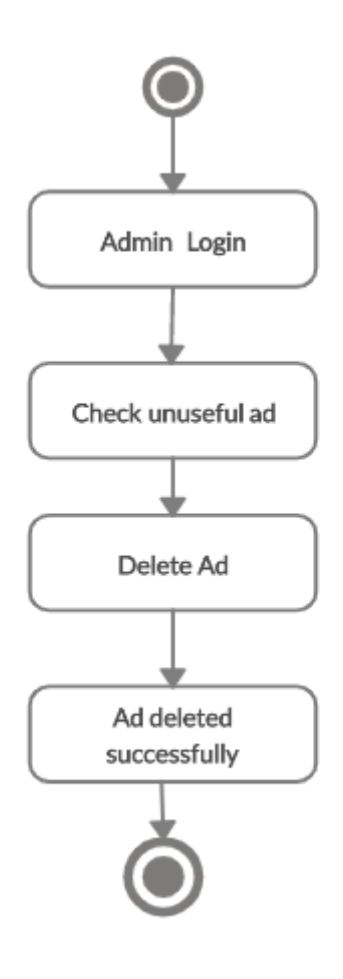

Figure 3:3 Remove Ad

### <span id="page-25-0"></span>**3.3.3 Activity Diagram for Pet Adopt Confirmed:**

In this diagram pet adopter can check various ad about pet. From there they can contact with the owner and confirmed any pet that's are available. In below figure procedure is showing clearly. **Figure 3.4:**

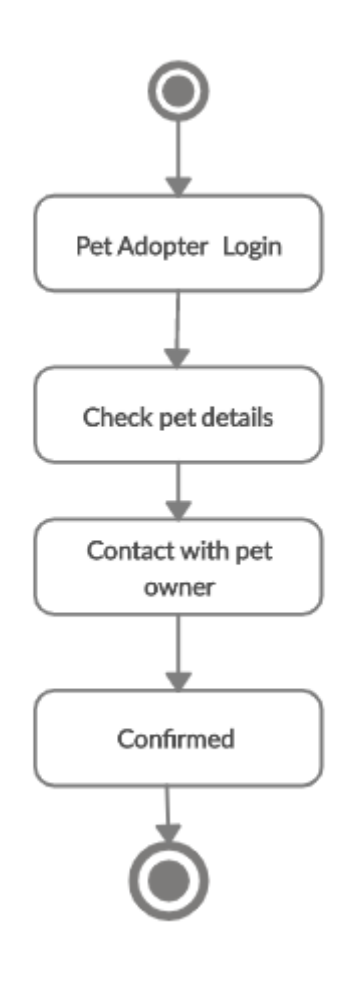

Figure 3:4 Pet Adopt confirmed

### <span id="page-27-0"></span>**3.3.4 Activity Diagram for Make Category:**

In this diagram admin can logging in to make category so that it will be easier to maintain. User can get the desired ad very easily through this process. Activity diagram for Make categories are as follows in to the **Figure 3.5:**

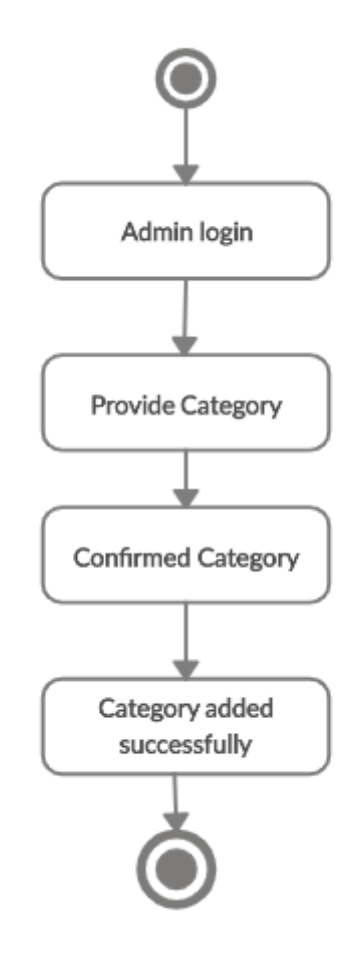

Figure 3:5 Make Categories

# **CHAPTER 4**

### <span id="page-28-0"></span>**SYSTEM DESIGN SPECIFICATION**

### <span id="page-28-1"></span>**4.1 Class Responsibilities Collaboration (CRC) Cards:**

Class-responsibility-collaboration (CRC) cards are an action connecting the universes of pretending games and item arranged plan. With the aim of quickly outlining a few distinct thoughts for the plan of some component of an article situated frameworks, at least two colleagues record on file cards the names of the most striking classes associated with the element. The Class-responsibility-collaboration (CRC) cards of the system is given below:

### **Admin:**

The Class-responsibility-collaboration (CRC) cards for Admin are follows in to the **Table 18:**

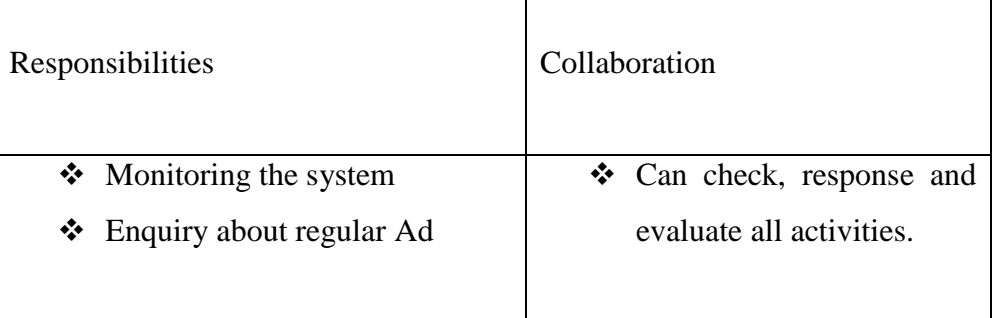

#### **Table 18: Admin CRC**

### **Pet Owner, Pet Adopter:**

The Class-responsibility-collaboration (CRC) cards for **Pet Owner, Pet Adopters** are follows in to the **Table 19:**

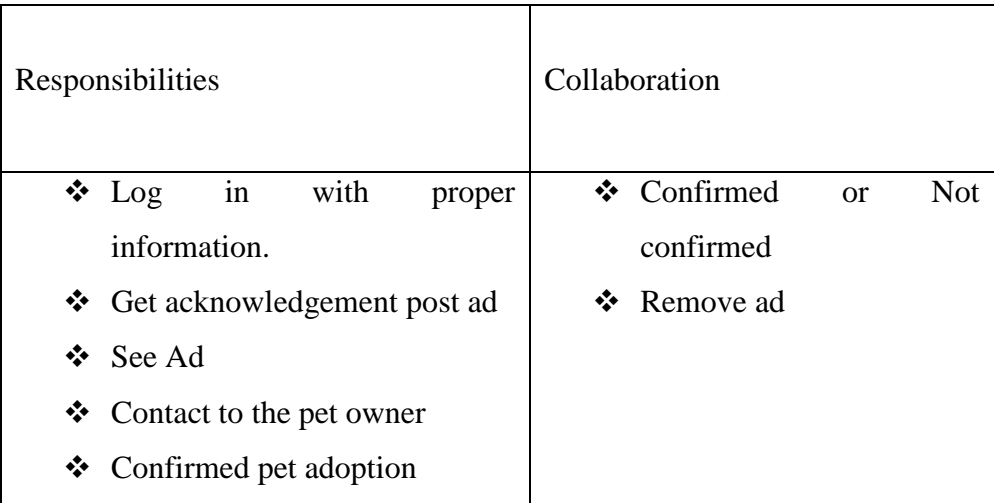

### **Table 19: Pet Owner, Pet Adopter CRC**

### <span id="page-29-0"></span>**4.2 Sequence Diagram:**

A sequence diagram is where cooperation's between classes are appeared as parallel vertical lines and the procedure that lives at the same time with level line and trade message. Sequence diagram of the system is given below:

### <span id="page-30-0"></span>**4.2.1 Sequence Diagram for Posting Advertisement:**

Sequence diagram for Post Advertisement are as follows in to the **Figure 4.1:**

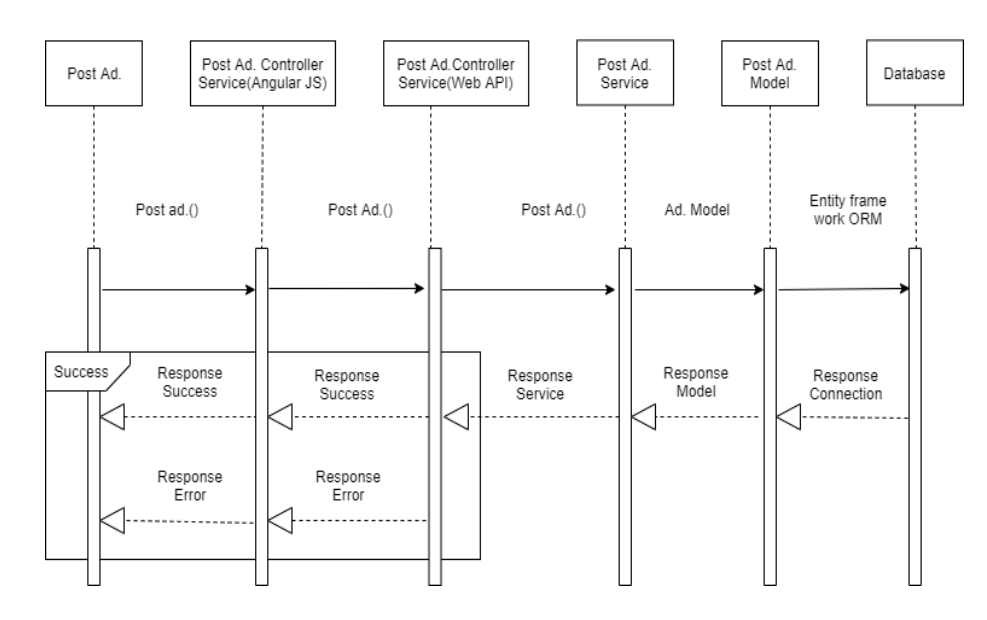

Figure 4:1Post Advertisement

### <span id="page-30-1"></span>**4.2.2 Sequence Diagram for Post Comment:**

Sequence Diagram for Post Comment Progress are as follows in to the **Figure 4.2:**

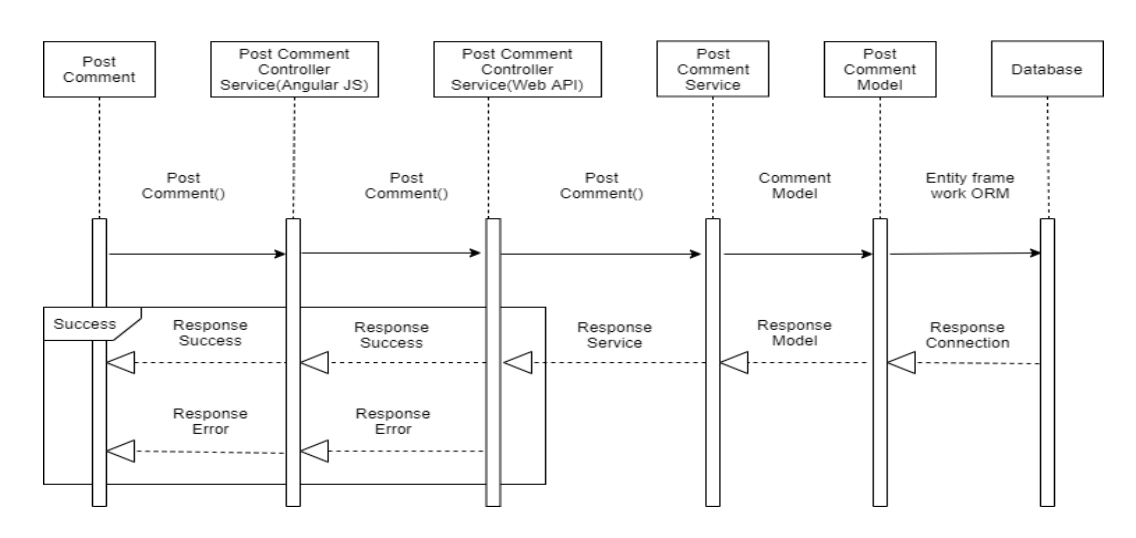

Figure 4:2Post Comment

### <span id="page-31-0"></span>**4.2.3 Sequence Diagram for Pet Adoption:**

Sequence Diagram for pet Adoption are as follows in to the **Figure 4.3:**

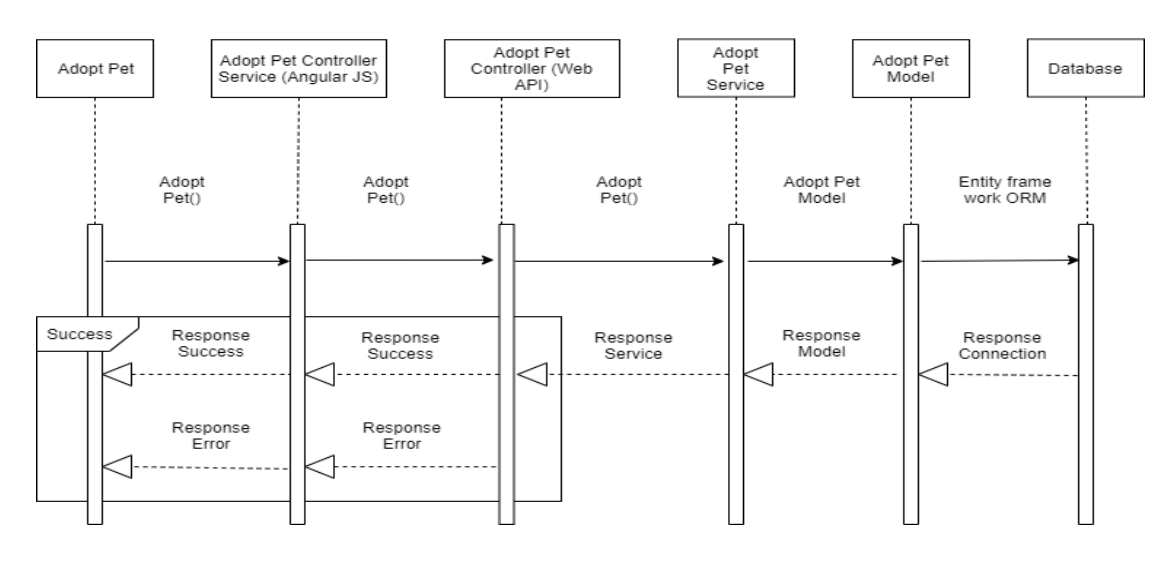

Figure 4:3 Pet Adoption

### <span id="page-31-1"></span>**4.2.4 Sequence Diagram for Advertisement Deactivation:**

Sequence Diagram for Advertisement Deactivation are as follows in to the **Figure 4.4:**

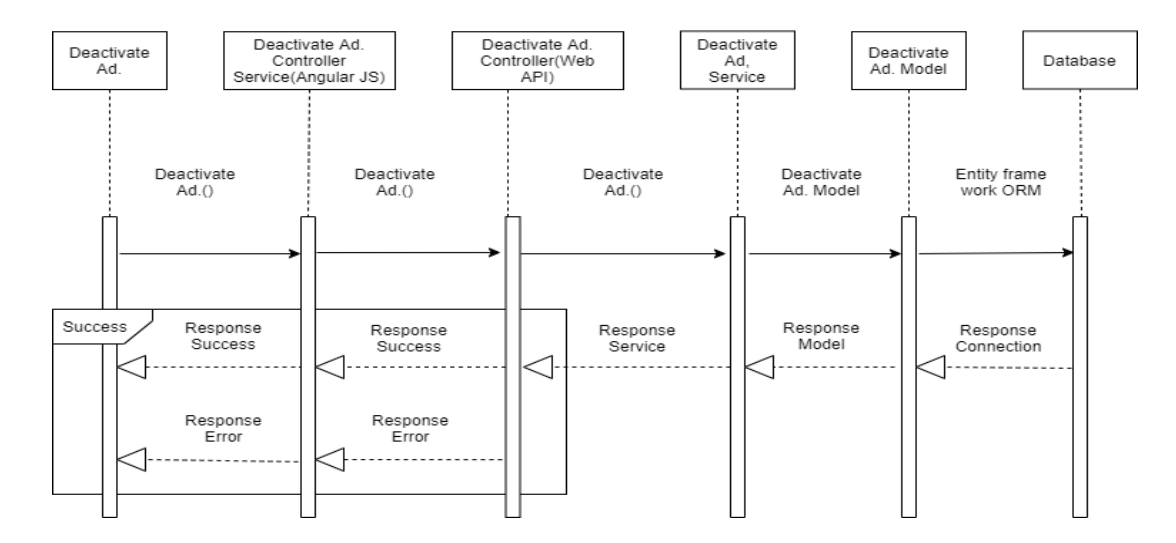

Figure 4:4 Advertisement Deactivation

#### <span id="page-32-0"></span>**4.3 Class Diagram:**

The class diagram is the fundamental structure square of item situated demonstrating. It is utilized for general theoretical displaying of the structure of the application, and for definite demonstrating making an interpretation of the models into programming code. Class diagrams can also be used for [data modeling.](https://en.wikipedia.org/wiki/Data_modeling) When all the internal relations and activities are represented in a schematic way then it is class diagram. Class diagram is the structure of a system. Class diagram are as follows in to the **Figure 4.5:**

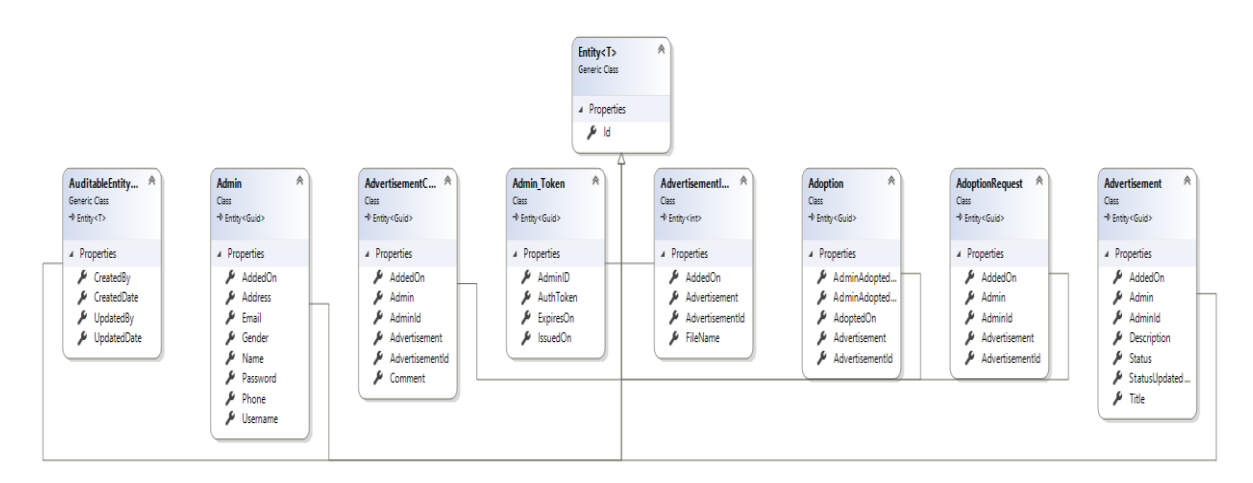

Figure 4:5Class Diagram

#### <span id="page-33-0"></span>**4.4 Database Diagram:**

A database model is a kind of information model that decides the coherent structure of a database and in a general sense decides in which way information can be put away, sorted out and controlled. A database diagram shows the internal relations among the entities of the database. Database Design Diagram are as follows in to the **Figure 4.7:**

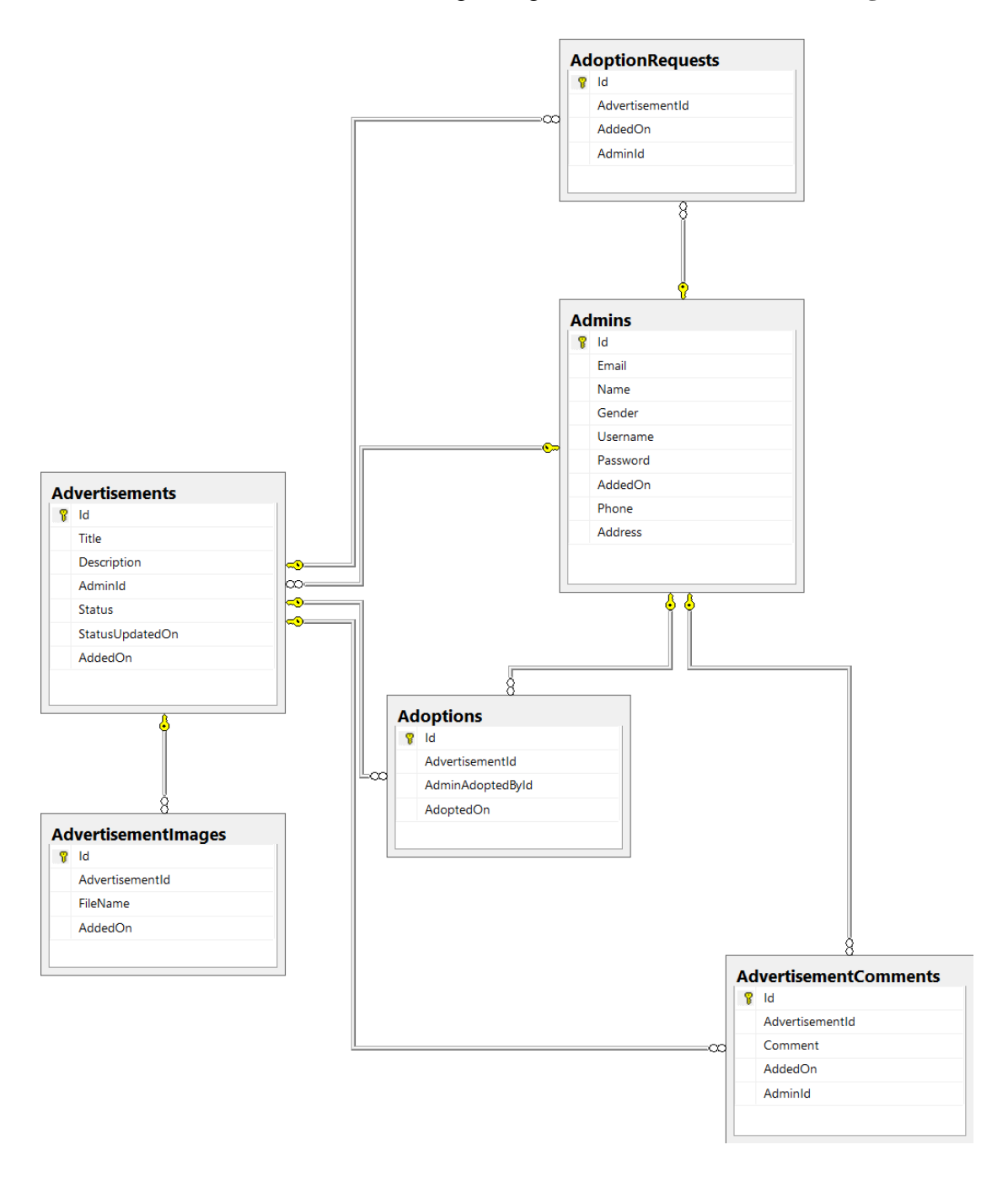

Figure 4:7Database Diagram

### <span id="page-34-0"></span>**4.5 Development Tools and Technology:**

Development tools:

- Development IDE: Microsoft visual studio 2017
- Server: Microsoft SQL Server 2017
- Operating System: Windows 10

Development technology:

- Programming language: C#
- Pattern: Web API 2
- Framework: Entity framework 6.0.0, .Net framework 4.7.2

### <span id="page-34-1"></span>**4.5.1 User Interface Technology:**

The User Interface Technology (UI) is the purpose of human-PC collaboration and correspondence in a gadget. This can incorporate showcase screens, consoles, a mouse and the presence of a work area. It is additionally the route through which a client communicates with an application or a site. Here, some Interface technologies are used for this project that is given below:

- ❖ HTML5
- CSS3
- Bootstrap3
- JavaScript ES2015
- Angular JS v1
- JQuery v2

### <span id="page-35-0"></span>**4.5.2 Implementation Tools and Platforms:**

Implementation tools:

- Development IDE: Microsoft visual studio 2017
- Server: Microsoft SQL Server 2017
- Operating System: Windows 10

Implementation technology:

- Programming language: C#
- Pattern: Web API 2
- Framework: Entity framework 6.0.0, .Net framework 4.7.2

# **CHAPTER 5**

### **SYSTEM TESTING**

### <span id="page-36-1"></span><span id="page-36-0"></span>**5.1 Testing Features:**

For verifying the working process of the features of any system, Testing is very necessary. We can detect the proper performance of the features by testing properly.

- Admin Login
- Admin Registration
- Pet Owner Registration
- Pet Adopter Registration
- Post Ad
- Remove Ad
- Block Ad
- **❖** Make Categories
- ❖ Pet owner Login
- Pet Adopter Login
- Pet adoption confirmed
- Contact to the pet owner
- Logout

### <span id="page-36-2"></span>**5.2 Testing Strategies:**

Test strategy is not a piece of paper. It's the impression of entire QA exercises in programming testing life cycle. Allude this record time to time in test execution procedure and pursue plan till the product discharge. Test strategy are shown in below:

- Quality test
- Measure test

### <span id="page-37-0"></span>**5.2.1 Test Approach:**

A test approach is the test strategy implementation of a project, defines how testing would be carried out. In test approach there are two types of techniques:

- **→ Proactive** A methodology wherein the test configuration procedure is started as right on time as conceivable so as to discover and fix the imperfections before the construct is made.
- **Exercive** A methodology where the testing isn't begun until after structure and coding are finished.

### <span id="page-37-1"></span>**5.2.2 Pass / Fail Criteria:**

Item Pass/Fail Criteria" section deals with defining when an item has passed or failed.

- $\div$  When inserted data is ok then it is passed.
- When inserted data is not ok then it is failed.

### <span id="page-37-2"></span>**5.3 Testing Environment:**

A testing environment is an arrangement of programming and equipment for the testing groups to execute experiments. As such, it supports test execution with equipment, programming and system designed. Test bed or test environment is configured as per the need of the Application under Test.

- Testing IDE: Microsoft Visual Studio 2017
- Browser: Google chrome
- Server: Microsoft SQL Server 2017
- Operating System: Windows 10
- $\bullet$  Possessor: Core i5, 7<sup>th</sup> generation

### <span id="page-38-0"></span>**5.4 Test Case:**

A test case is a lot of conditions or factors under which an analyzer will decide if a framework under test fulfills prerequisites or works accurately. The way toward creating experiments can likewise help discover issues in the prerequisites or structure of an application.

### <span id="page-38-1"></span>**5.4.1 Test Case for Pet Adopter Registration:**

Test Case for Pet Adopter Registration are follows in to the **Table20 :**

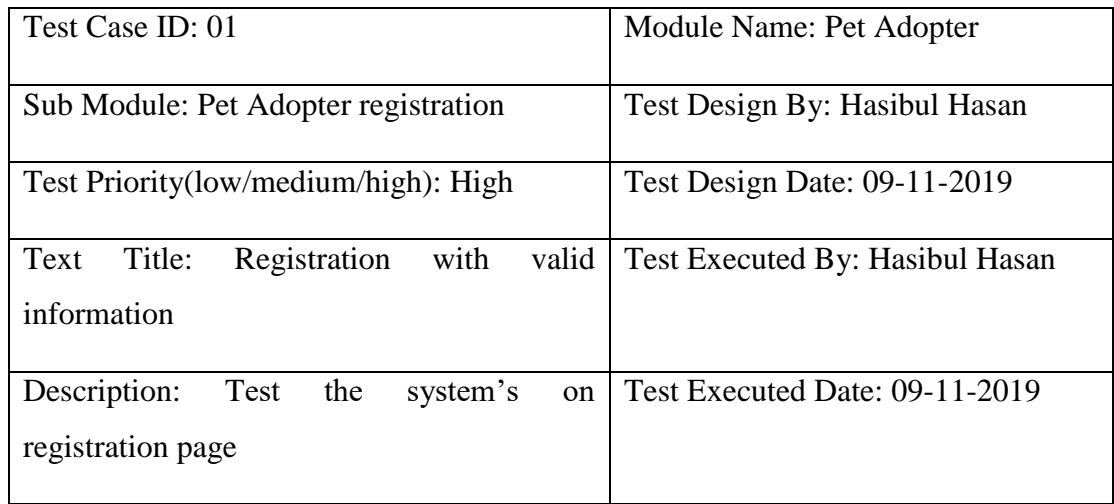

### **Table 20: Test Case for Pet Adopter Registration**

**Preconditions:** The user navigate to registration page and input the required filled. And click on the Register button. Test Step for Pet Adopter Registration are follows in to the **Table 21:**

|                | <b>Test Step</b> | <b>Test Data</b> | Expected     | Actual     | Pass/Fail |
|----------------|------------------|------------------|--------------|------------|-----------|
|                |                  |                  | Result       | Result     |           |
| 1              | Navigate<br>to   | Click<br>on      | Pet Adopter  | Pet        | Pass      |
|                | Registration     | Registration     | Should<br>Be | Adopter    |           |
|                | Page             | <b>Button</b>    | Registered   | Registered |           |
|                |                  |                  | Successfully |            |           |
| $\overline{2}$ | Pet Adopter      | Mr. Hasibul      |              |            |           |
|                |                  |                  |              |            |           |
|                | Name             | Hasan            |              |            |           |
| 3              | Email            | mrhasibul@       |              |            |           |
|                |                  | gmail.com        |              |            |           |
| $\overline{4}$ | Password         | 123456           |              |            |           |
| 5              | Gender           | Male             |              |            |           |

**Table 21: Test Step for Pet Adopter Registration**

Post condition: If the user information's are valid then the information will be saved in the database otherwise show the invalid message.

### <span id="page-40-0"></span>**5.4.2 Test Case for Pet Adopter Login:**

Test Case for Pet Adopter Login are follows in to the **Table 22:**

### **Table 22: Test Case for Pet Adopter Login**

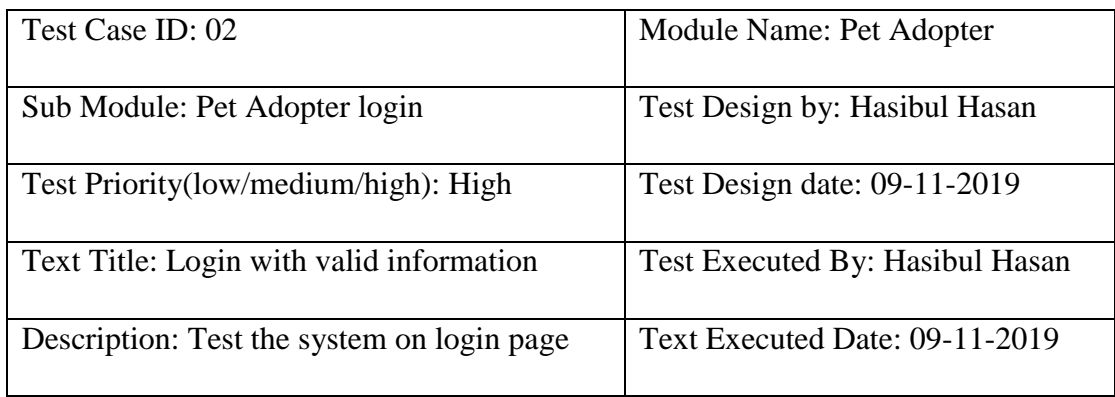

**Preconditions:** The user navigate to login page and input the required filled. And click on the login button. Test Step for Pet Adopter Login are follows in to the **Table 23:**

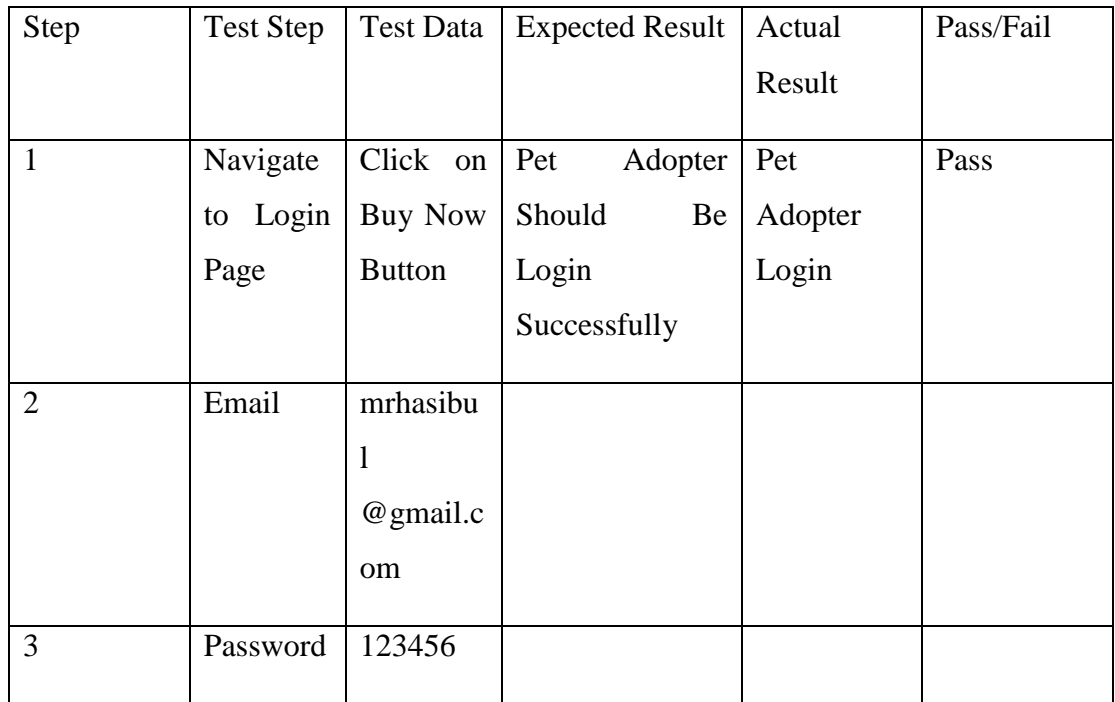

### **Table 23: Test Step for Pet adopter Login**

**Post Condition:** If the user information's are valid then the information will be matching the database.

### <span id="page-41-0"></span>**5.4.3 Test Case for Admin Login:**

Test Case for Admin Login are follows in to the **Table 24:**

### **Table 24: Test Case for Admin Login**

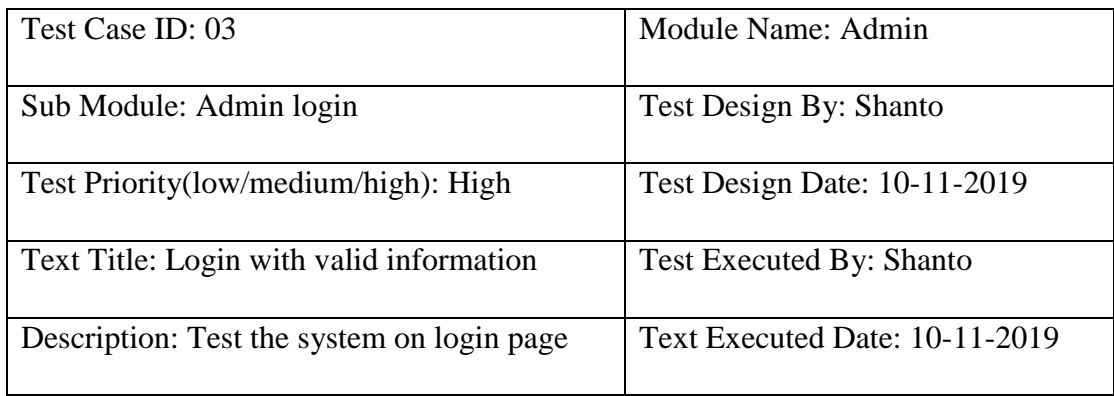

**Preconditions:** The user navigate to login page and input the required filled. And click on the login button. Test Step for Admin Login are follows in to the **Table 25:**

| Step | <b>Test Step</b>  | <b>Test Data</b>  | Expected     | Actual | Pass/Fail |
|------|-------------------|-------------------|--------------|--------|-----------|
|      |                   |                   | Result       | Result |           |
|      | Navigate to Login | Click on Buy      | Admin        | Admin  | Pass      |
|      | Page              | <b>Now Button</b> | Should<br>Be | Login  |           |
|      |                   |                   | Login        |        |           |
|      |                   |                   | Successfully |        |           |
| 2    | Email             | shanto@gmail      | Successfully |        |           |
|      |                   | .com              |              |        |           |
| 3    | Password          | 123456            |              |        |           |

**Table 25: Test Step for Admin Login**

**Post condition:** If the user information's are valid then the information will be matching the database.

### <span id="page-42-0"></span>**5.4.4 Test Case for Post Ad:**

Test Case for Post Ads are follows in to the **Table 26:**

### **Table 26: Test Case for Post Ad**

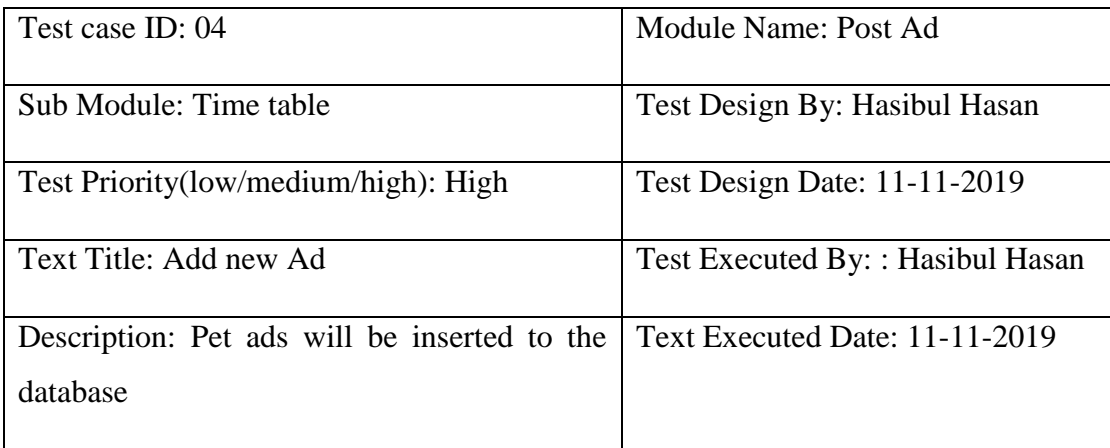

**Preconditions:** The user navigate to Pet ads page and input the required filled. And click on the Post ad button. Test Steps are follows in to the **Table 27:**

**Table 27: Test Steps for Post Ads**

| Step | <b>Test Step</b>         | <b>Test Data</b> | Expected     | Actual   | Pass/Fail |
|------|--------------------------|------------------|--------------|----------|-----------|
|      |                          |                  | Result       | Result   |           |
|      | Navigate to Post   Click | on               | Data         | Data     | Pass      |
|      | Ad page                  | Save Button.     | Inserted     | Inserted |           |
|      |                          |                  | Successfully |          |           |
|      |                          |                  |              |          |           |

**Post Condition:** If the pet's information's are valid then the information will be inserted and publish the database.

### <span id="page-43-0"></span>**5.4.5 Test Case for Make Categories:**

Test Case for Make Categories are follows in to the **Table 28:**

### **Table 28: Test Case for Make Categories**

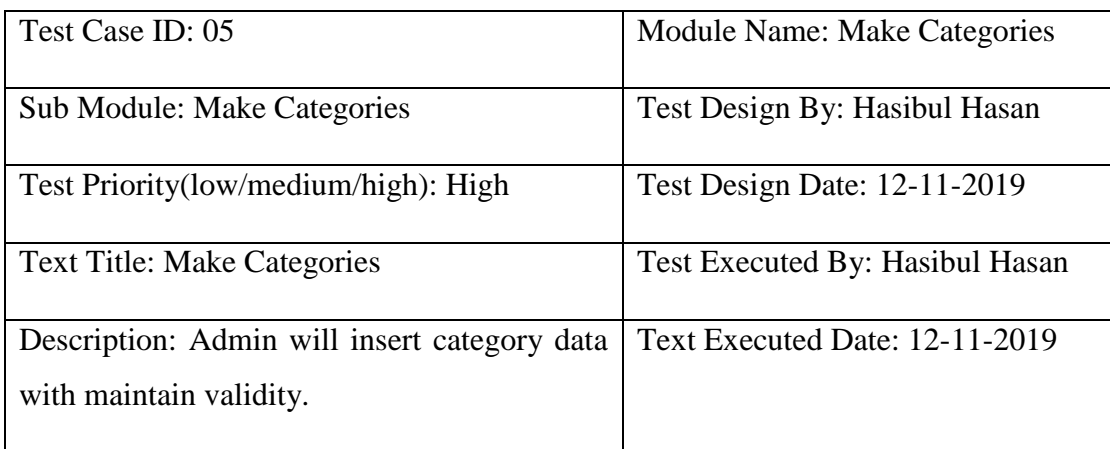

**Preconditions:** The admin navigate to make category page and input the required filled. And click on the Save button. Test Steps for Make Categories are follows in to the **Table 29:**

| Step           | <b>Test Step</b>         | <b>Test Data</b> | Expected     | Actual       | Pass/Fail |
|----------------|--------------------------|------------------|--------------|--------------|-----------|
|                |                          |                  | Result       | Result       |           |
| 1              | <b>Select Categories</b> | Click<br>on      | Category     | Category     | Pass      |
|                |                          | Save             | selected     | selected     |           |
|                |                          | <b>Button</b>    | Successfully | Successfully |           |
|                |                          |                  |              |              |           |
| $\overline{2}$ | Acceptance               | Accepted         |              |              |           |
|                | <b>Status</b>            |                  |              |              |           |

**Table 29: Test Steps for Making Categories**

Post condition: If the information's are valid then the information will be matching the database.

# **CHAPTER 6**

### **USER MANUAL**

### <span id="page-44-1"></span><span id="page-44-0"></span>**6.1 User Login:**

User Login will make sure that there is no unauthorized access in the site. To access the site one must have to registered in the site. If anyone have registered account then he could be able to access. In this page by logging admin can access to the admin page and the other user can view their page. The user login page are bellow there in **Figure 6.1:**

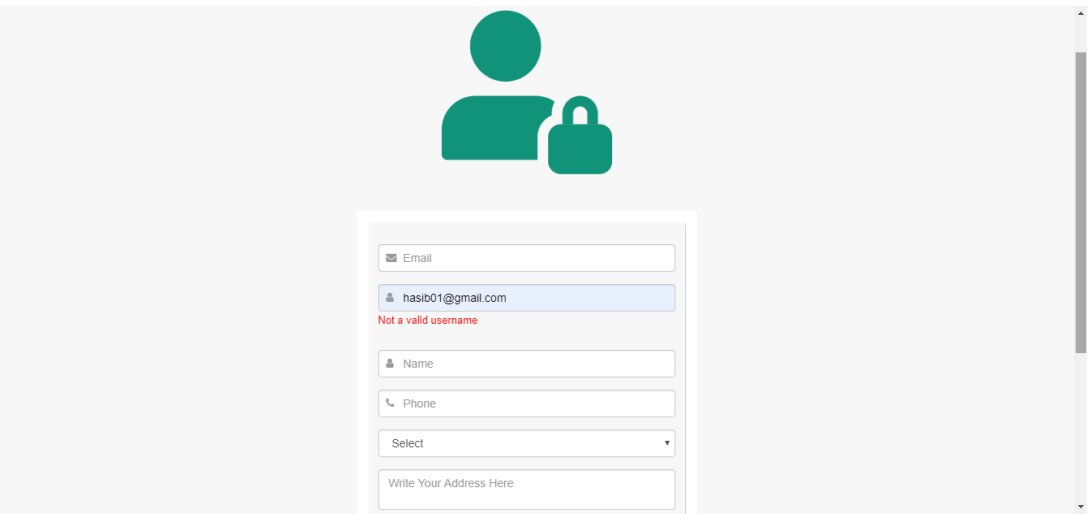

Figure 6:1 User Login

#### <span id="page-44-2"></span>**6.2 Terms And Conditions:**

The Terms And Condition Shows that if anyone are registered in the site then the Admin can see all of his information he used for registration. And in future if any user complain about this then that is not acceptable. User must have to agree with this if he want to access the site. Terms And Condition are as follows in to the **Figure 6.2:**

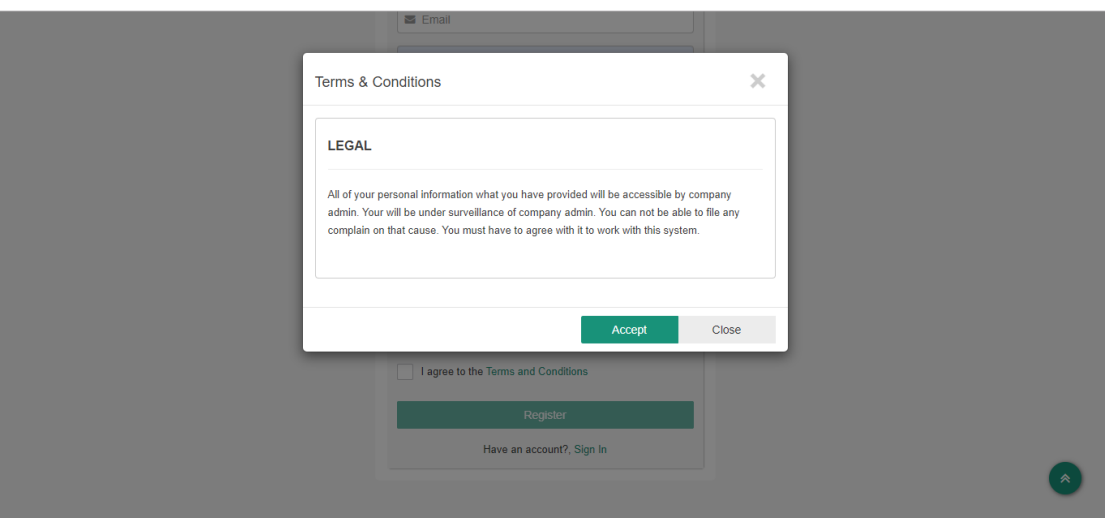

Figure 6:2 Terms and Conditions

### <span id="page-45-0"></span>**6.3 Sign In:**

After the Registration process one can access the site by using his/her user id and password he created in the registration page. If he entered those correctly then he can get access by sign in process. The sign in page is as follows in to the **Figure 6.3:**

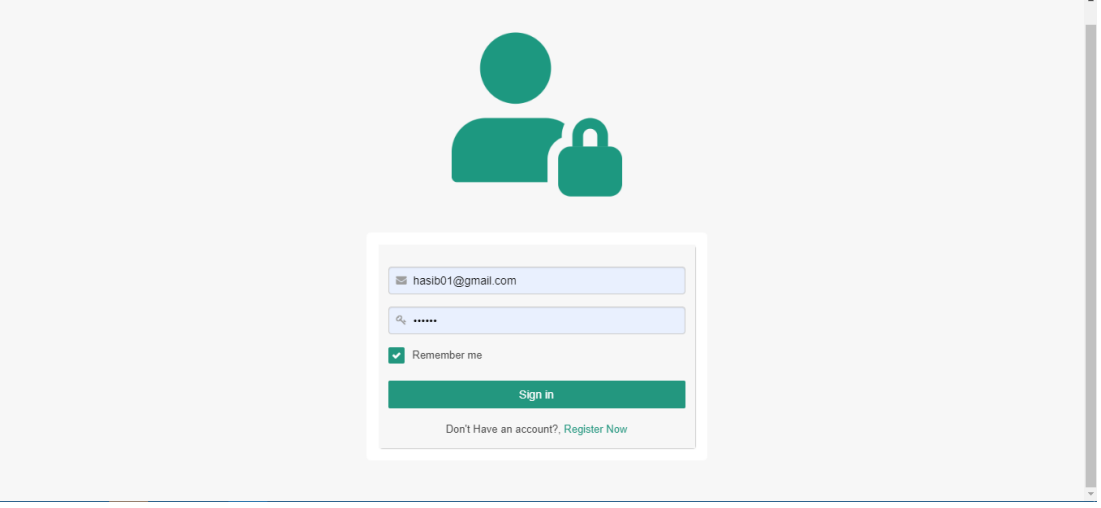

Figure 6:3 Sign in

### <span id="page-45-1"></span>**6.4 Admin Dashboard:**

Admin can access here by proper authentication and can edit any post. If any pets are adopted then he can delete the post or for any reasons admin can delete the post. The Admin Dashboard are as follows in to the **Figure 6.4:**

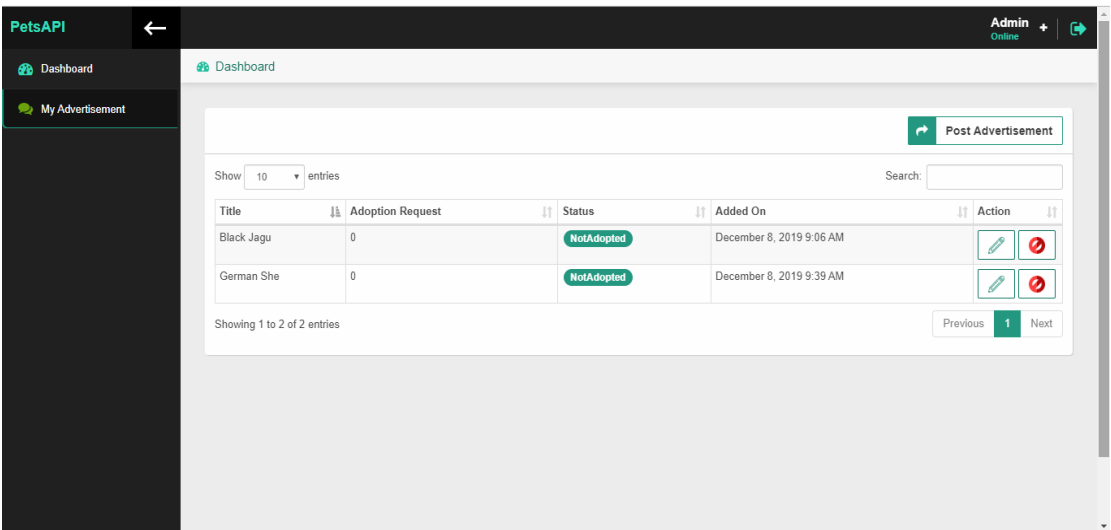

Figure 6:4Admin Dashboard

### <span id="page-46-0"></span>**6.5 Post Advertisement:**

This page shown when someone wants to post to new advertisement. Here are advertisement details and advertisement images. Advertisement details have two steps to fill up like Title and Description. These page are as follows in to the **Figure 6.5:**

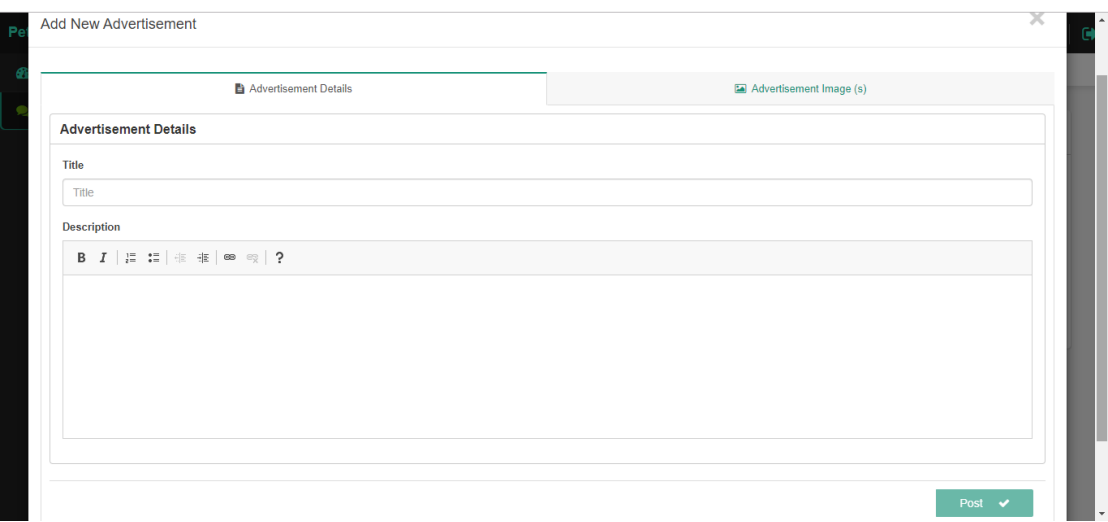

Figure 6:5 Post Advertisement

### <span id="page-47-0"></span>**6.6 Advertisement details:**

In Advertisement details there is a title about the pet, and in the description about the pet details. Here are font editing option to make the advertisement writing proper. Advertisement details are as follows in to the **Figure 6.6:**

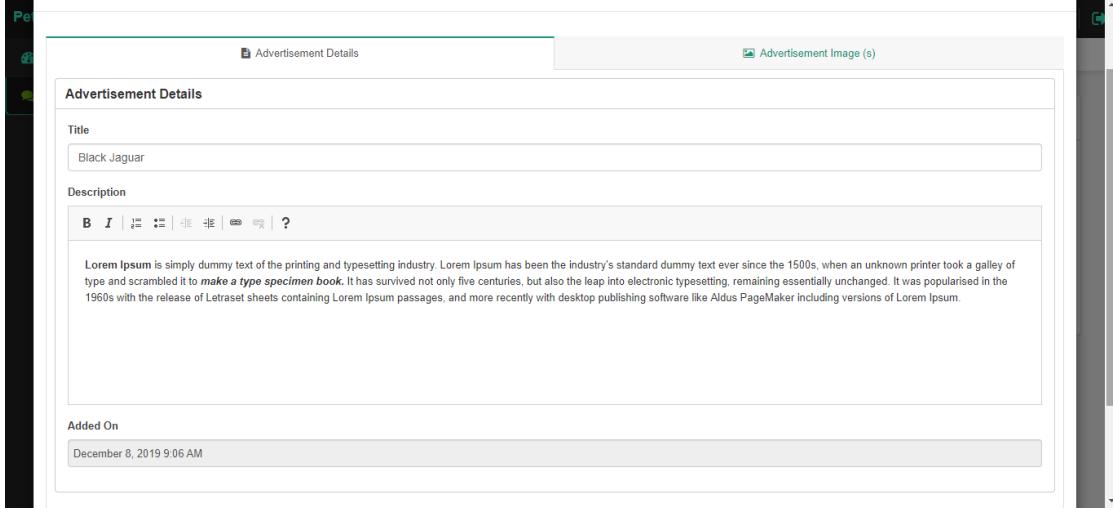

Figure 6:6 Advertisement Details

### <span id="page-47-1"></span>**6.7 Advertisement Image:**

This is needed to add a picture with the advertisement details. User can add a picture from his device. Advertisement Image are as follows in to the **Figure 6.7:**

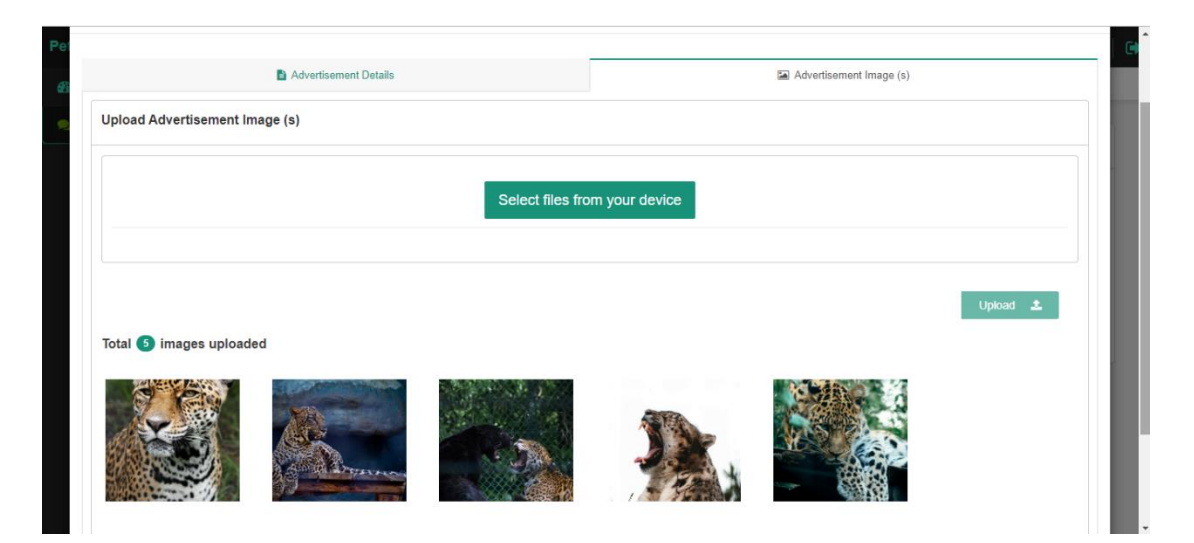

Figure 6:7 Advertisement Images

### <span id="page-48-0"></span>**6.8 View pet Image:**

Here user can view a picture of pet image bigger than it appears on the screen. He could download the picture if he wants. View Pet Images are as follows as **Figure 6.8:**

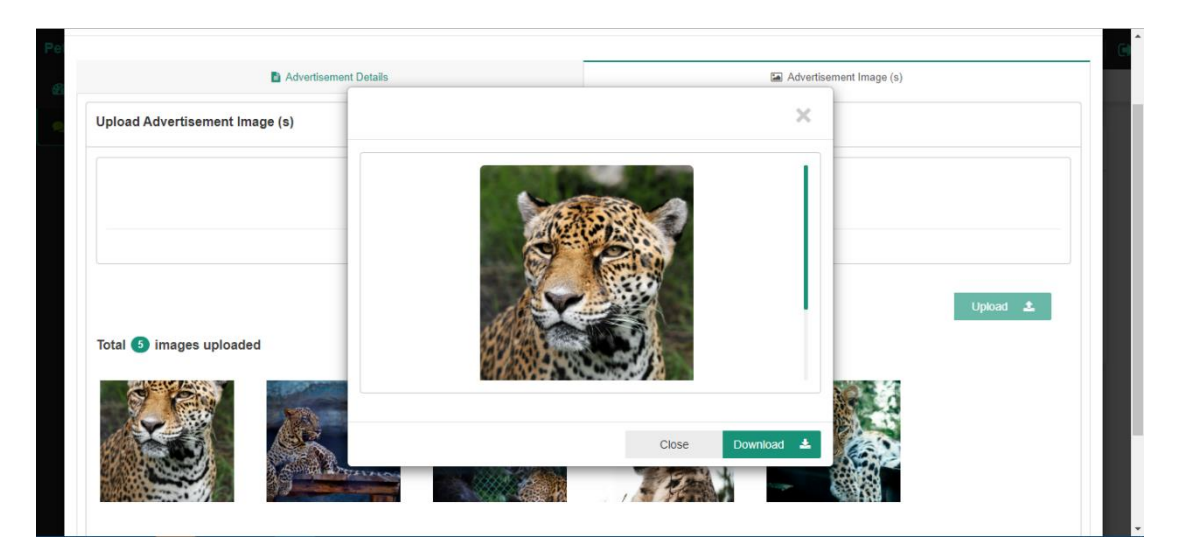

Figure 6:8 View Pet Image

# **CHAPTER 7**

### **PROJECT SUMMARY**

### <span id="page-49-1"></span><span id="page-49-0"></span>**7.1 GitHub Link:**

Private repository (Not sharable)

### <span id="page-49-2"></span>**7.2 Critical Evolution:**

- ❖ Security issue
- Gathering Requirement issue

### <span id="page-49-3"></span>**7.3 Limitations:**

 As my system is on national perspective but there is a limitation for verification the ads.

#### <span id="page-49-4"></span>**7.4 Obstacles & Achievements:**

- ❖ Requirement collecting was an obstacle.
- I have learned many things about API design and UI/UX design, SQL query

#### <span id="page-49-5"></span>**7.5 Future Scope:**

Project scope is the part of project planning that involves determining and documenting a list of specific project goals, deliverables, features, functions, tasks, deadlines, and ultimately costs. In other words, it is what needs to be achieved and the work that must be done to deliver a project.

- $\triangle$  In future desktop application, mobile app can be integrated for mobility purpose.
- Google location service in android/iOS application for real time location tracking while roaming.

#### <span id="page-50-0"></span>**7.6 Discussion and Conclusion:**

Now-a-days maintain security in an area is a big problem. To maintain security the government should have the information about the people of an area. Our app is implemented to maintain information about the pets. In the age of computer science analog system for maintaining information is an old process. People can serve their personal information by using their android phone. It will also save their time. Using our app pet adopter can easily get their desired pet.

If the user fills free to use our app and accept our work in a cordial heart then the implementation of the application will successful.

### **REFERENCES**

- <span id="page-50-1"></span>• Pet Bangla (<https://www.petbangla.com/>)
- Katabon (<https://katabononline.com/>)
- Posha Prani (<https://www.poshaprani.com/>)
- Shad Mart(https://www.shadmart.com)